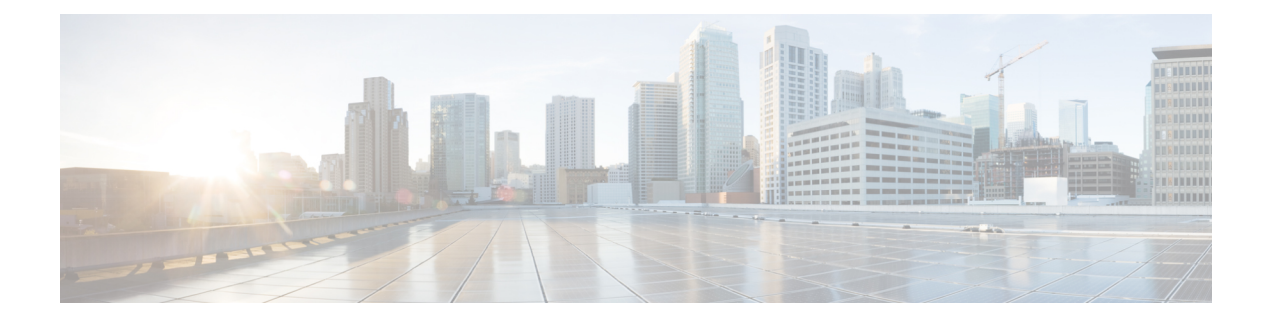

# **show ipv – show ir**

- show ipv6 [access-list,](#page-1-0) on page 2
- show ipv6 [dhcp,](#page-3-0) on page 4
- show ipv6 [dhcprelay](#page-9-0) binding, on page 10
- show ipv6 dheprelay statistics, on page 11
- show ipv6 [general-prefix,](#page-12-0) on page 13
- show ipv6 [icmp,](#page-14-0) on page 15
- show ipv6 [interface,](#page-15-0) on page 16
- [show](#page-17-0) ipv6 local pool, on page 18
- show ipv6 mld [traffic,](#page-19-0) on page 20
- show ipv6 [neighbor,](#page-21-0) on page 22
- [show](#page-23-0) ipv6 ospf, on page 24
- show ipv6 ospf [border-routers,](#page-25-0) on page 26
- show ipv6 ospf [database,](#page-27-0) on page 28
- show ipv6 ospf [events,](#page-30-0) on page 31
- show ipv6 ospf [flood-list,](#page-32-0) on page 33
- show ipv6 ospf [graceful-restart,](#page-34-0) on page 35
- show ipv6 ospf [interface,](#page-35-0) on page 36
- show ipv6 ospf [neighbor,](#page-37-0) on page 38
- show ipv6 ospf [request-list,](#page-39-0) on page 40
- show ipv6 ospf [retransmission-list,](#page-41-0) on page 42
- show ipv6 ospf [statistic,](#page-43-0) on page 44
- show ipv6 ospf [summary-prefix,](#page-45-0) on page 46
- show ipv6 ospf [timers,](#page-46-0) on page 47
- show ipv6 ospf [traffic,](#page-48-0) on page 49
- show ipv6 ospf [virtual-links,](#page-50-0) on page 51
- show ipv6 [prefix-list,](#page-51-0) on page 52
- show ipv6 route [management-only,](#page-53-0) on page 54
- show ipv6 [routers,](#page-56-0) on page 57
- show ipv6 [traffic,](#page-57-0) on page 58

# <span id="page-1-0"></span>**show ipv6 access-list**

To display the IPv6 access list, use the **show ipv6 access-list** command in privileged EXEC mode. The IPv6 access list determines what IPv6 traffic can pass through the ASA.

**show ipv6 access-list** [ *id* [ *source-ipv6-prefix/prefix-length* **| any | host** *source-ipv6-address* ]]

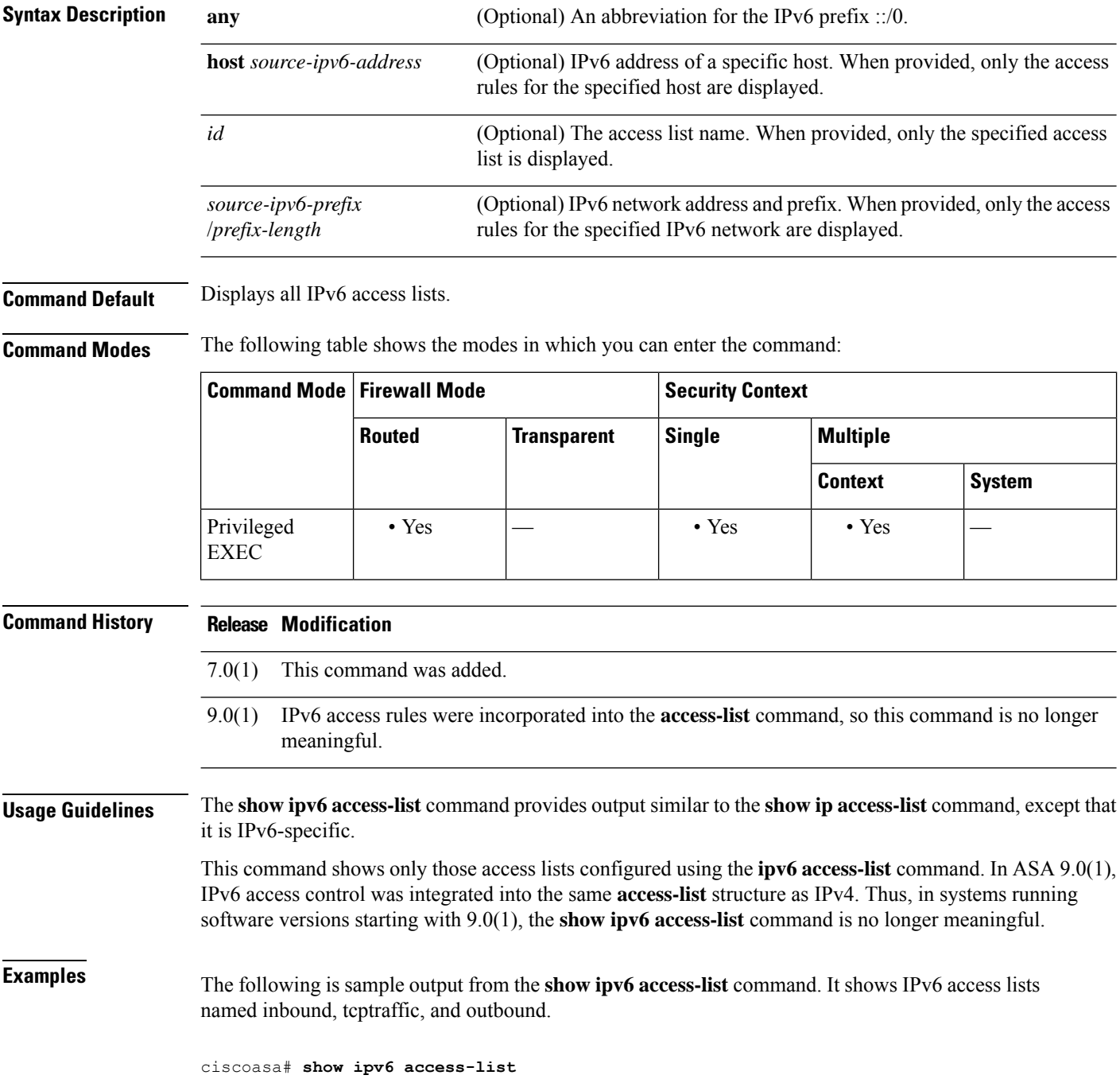

```
IPv6 access list inbound
   permit tcp any any eq bgp reflect tcptraffic (8 matches) sequence 10
   permit tcp any any eq telnet reflect tcptraffic (15 matches) sequence 20
   permit udp any any reflect udptraffic sequence 30
IPv6 access list tcptraffic (reflexive) (per-user)
   permit tcp host 2001:0DB8:1::1 eq bgp host 2001:0DB8:1::2 eq 11000 timeout 300 (time
       left 243) sequence 1
   permit tcp host 2001:0DB8:1::1 eq telnet host 2001:0DB8:1::2 eq 11001 timeout 300
       (time left 296) sequence 2
IPv6 access list outbound
   evaluate udptraffic
   evaluate tcptraffic
```
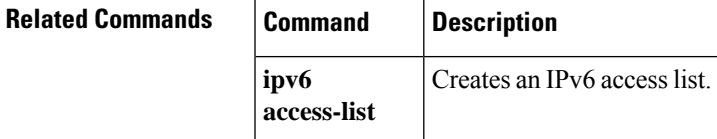

# <span id="page-3-0"></span>**show ipv6 dhcp**

To show DHCPv6 information, use the **show ipv6 dhcp** command in privileged EXEC mode.

**show ipv6 dhcp** [ **client** [ **pd** ] **statistics | interface** [ *interface\_name* [ **statistics** ]] **| ha statistics | server statistics | pool** [ *pool\_name* ]]

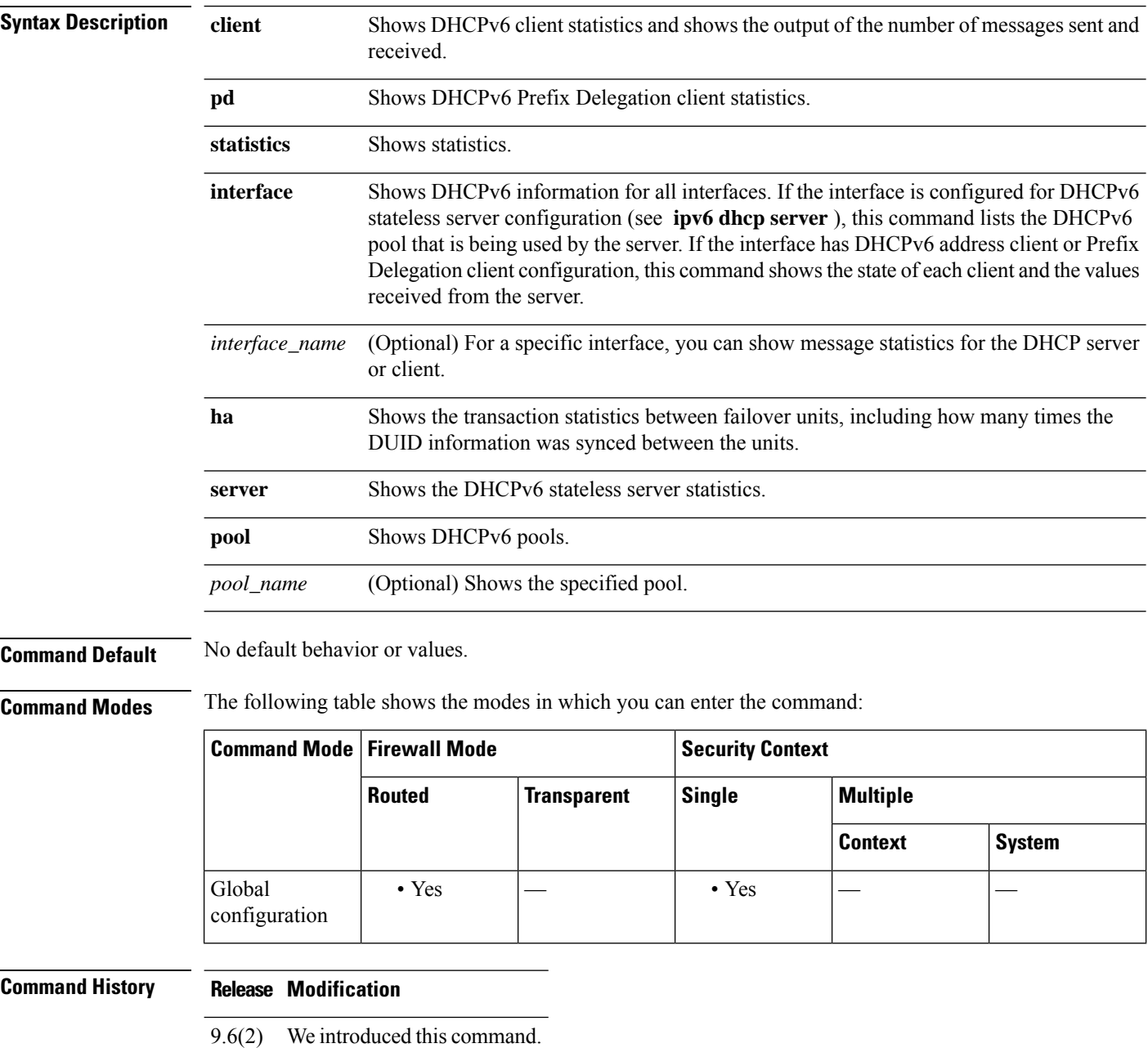

I

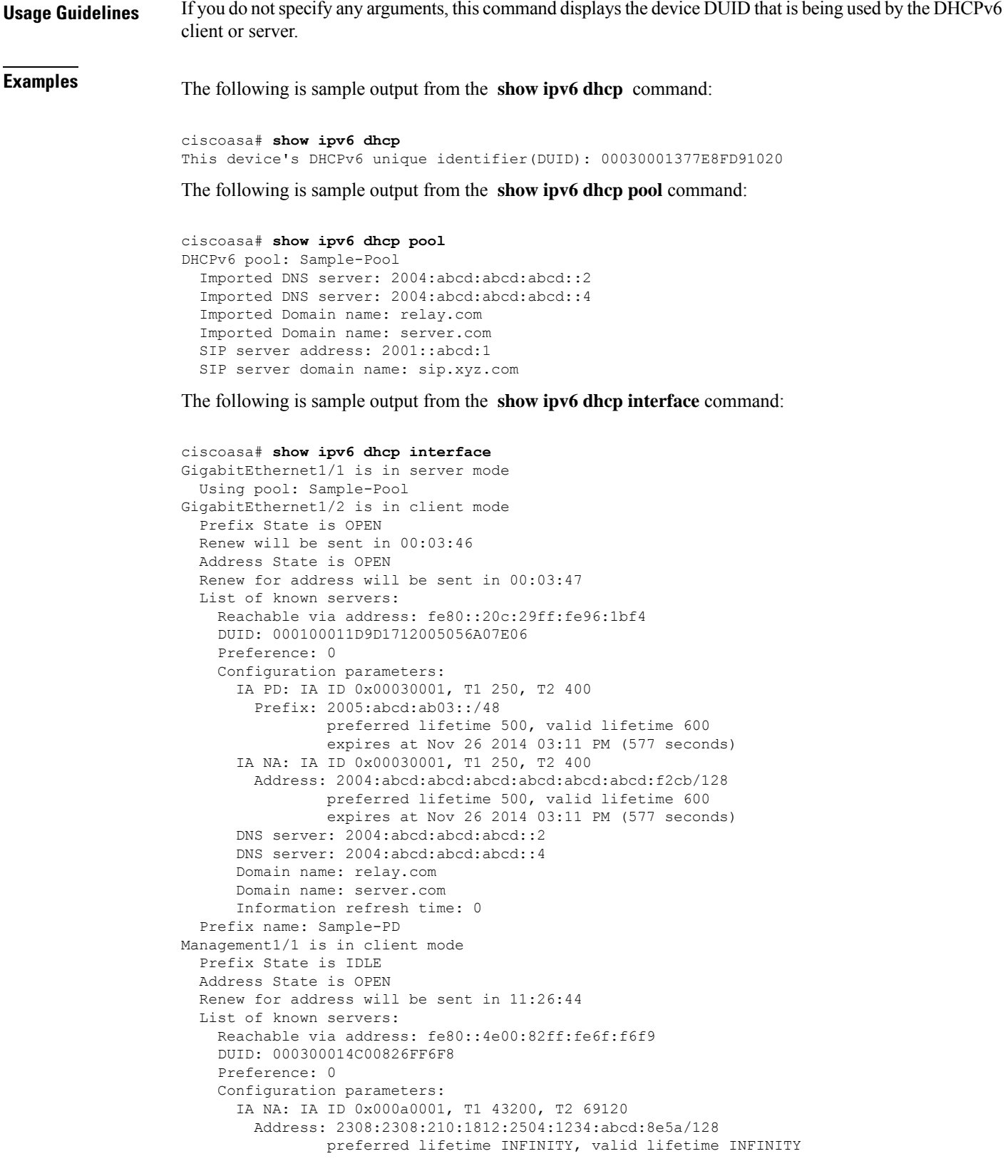

```
Information refresh time: 0
```
The following is sample output from the **show ipv6 dhcp interface outside** command:

```
ciscoasa# show ipv6 dhcp interface outside
GigabitEthernet1/2 is in client mode
Prefix State is OPEN
Renew will be sent in 00:02:05
Address State is OPEN
Renew for address will be sent in 00:02:06
List of known servers:
   Reachable via address: fe80::20c:29ff:fe96:1bf4
   DUID: 000100011D9D1712005056A07E06
   Preference: 0
   Configuration parameters:
     IA PD: IA ID 0x00030001, T1 250, T2 400
       Prefix: 2005:abcd:ab03::/48
               preferred lifetime 500, valid lifetime 600
               expires at Nov 26 2014 03:11 PM (476 seconds)
     IA NA: IA ID 0x00030001, T1 250, T2 400
      Address: 2004:abcd:abcd:abcd:abcd:abcd:abcd:f2cb/128
               preferred lifetime 500, valid lifetime 600
               expires at Nov 26 2014 03:11 PM (476 seconds)
     DNS server: 2004:abcd:abcd:abcd::2
     DNS server: 2004:abcd:abcd:abcd::4
     Domain name: relay.com
     Domain name: server.com
     Information refresh time: 0
 Prefix name: Sample-PD
```
The following is sample output from the **show ipv6 dhcp interface outside statistics** command:

```
ciscoasa# show ipv6 dhcp interface outside statistics
DHCPV6 Client PD statistics:
Protocol Exchange Statistics:
Number of Solicit messages sent: 1
Number of Advertise messages received: 1
Number of Request messages sent: 1
Number of Renew messages sent: 45
Number of Rebind messages sent: 0<br>Number of Reply messages received: 46
Number of Reply messages received:
Number of Release messages sent: 0
Number of Reconfigure messages received: 0
Number of Information-request messages sent: 0
Error and Failure Statistics:
Number of Re-transmission messages sent:
Number of Message Validation errors in received messages: 0
DHCPV6 Client address statistics:
Protocol Exchange Statistics:
Number of Solicit messages sent: 1
Number of Advertise messages received: 1
Number of Request messages sent: 1
Number of Renew messages sent: 45
Number of Rebind messages sent: 0
Number of Reply messages received: 46
Number of Release messages sent: 0
Number of Reconfigure messages received: 0
Number of Information-request messages sent: 0
Error and Failure Statistics:
Number of Re-transmission messages sent:
Number of Message Validation errors in received messages: 0
```
The following is sample output from the **show ipv6 dhcp client statistics** command:

```
ciscoasa# show ipv6 dhcp client statistics
Protocol Exchange Statistics:
 Total number of Solicit messages sent: 4
 Total number of Advertise messages received: 4
 Total number of Request messages sent: 4<br>Total number of Renew messages sent: 92
 Total number of Renew messages sent:
 Total number of Rebind messages sent: 0
 Total number of Reply messages received: 96
 Total number of Release messages sent: 6
 Total number of Reconfigure messages received: 0
 Total number of Information-request messages sent: 0
Error and Failure Statistics:
 Total number of Re-transmission messages sent: 8
 Total number of Message Validation errors in received messages: 0
```
The following is sample output from the **show ipv6 dhcp client pd statistics** command:

```
ciscoasa# show ipv6 dhcp client pd statistics
Protocol Exchange Statistics:
Total number of Solicit messages sent: 1
Total number of Advertise messages received: 1
Total number of Request messages sent: 1
 Total number of Renew messages sent: 92
Total number of Rebind messages sent: 0
Total number of Reply messages received: 93
 Total number of Release messages sent: 0<br>Total number of Reconfigure messages received: 0
Total number of Reconfigure messages received:
 Total number of Information-request messages sent: 0
Error and Failure Statistics:
Total number of Re-transmission messages sent: 1
Total number of Message Validation errors in received messages: 0
```
The following is sample output from the **show ipv6 dhcp server statistics** command:

ciscoasa# **show ipv6 dhcp server statistics**

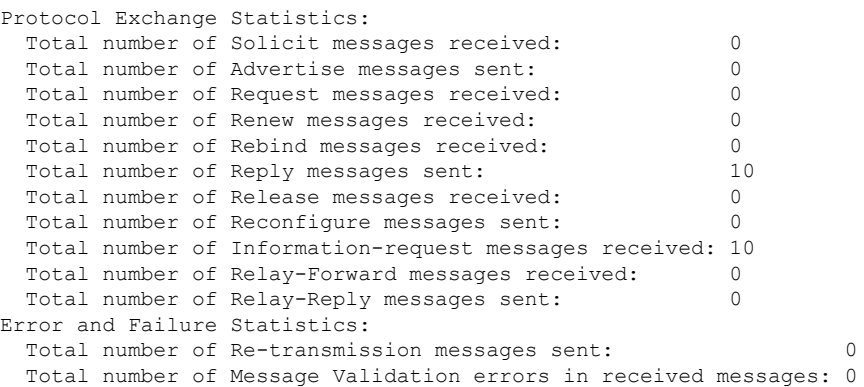

The following is sample output from the **show ipv6 dhcp ha statistics** command:

```
ciscoasa# show ipv6 dhcp ha statistics
DHCPv6 HA global statistics:
 DUID sync messages sent: 1
 DUID sync messages received: 0
```

```
DHCPv6 HA error statistics:
 Send errors: 0
```
The following is sample output from the **show ipv6 dhcp ha statistics** command on a standby unit:

```
ciscoasa# show ipv6 dhcp ha statistics
```

```
DHCPv6 HA global statistics:
 DUID sync messages sent: 0
 DUID sync messages received: 1
DHCPv6 HA error statistics:
 Send errors: 0
```
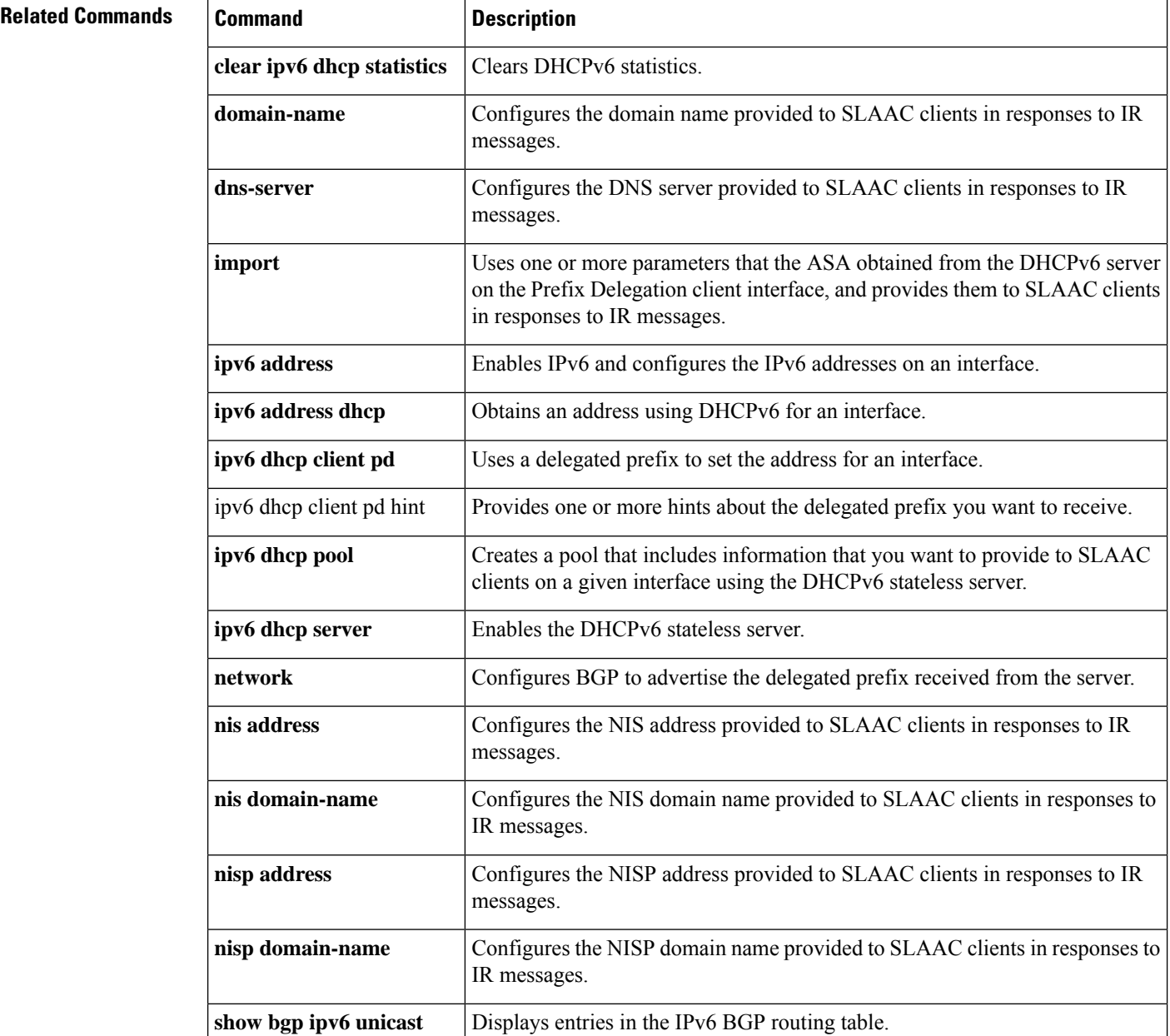

 $\mathbf l$ 

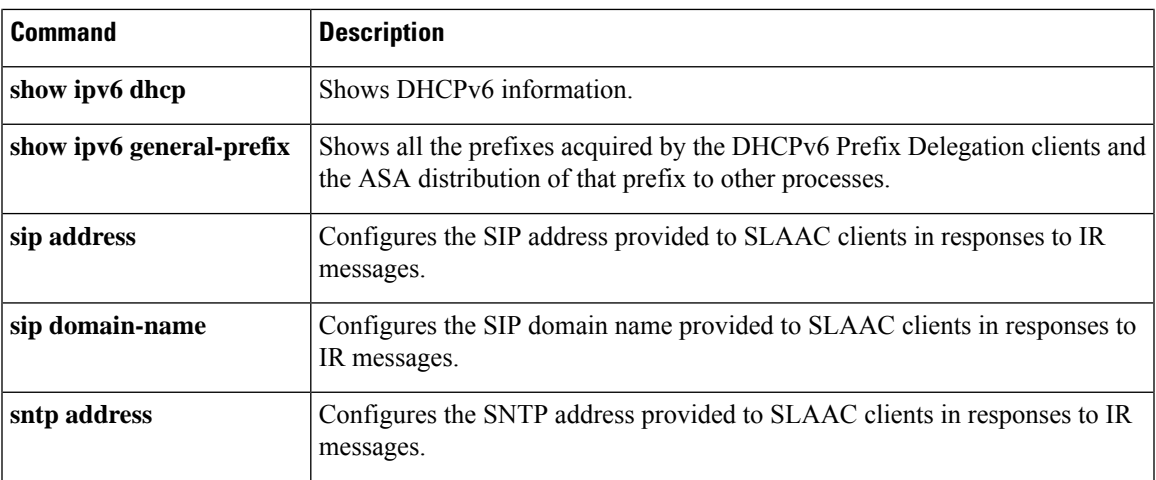

### <span id="page-9-0"></span>**show ipv6 dhcprelay binding**

To display the relay binding entries created by the relay agent, use the **show ipv6dhcprelaybinding** command in privileged EXEC mode.

#### **show ipv6 dhcprelay binding**

**Syntax Description** This command has no keywords or variables.

**Command Default** No default behavior or values.

**Command Modes** The following table shows the modes in which you can enter the command:

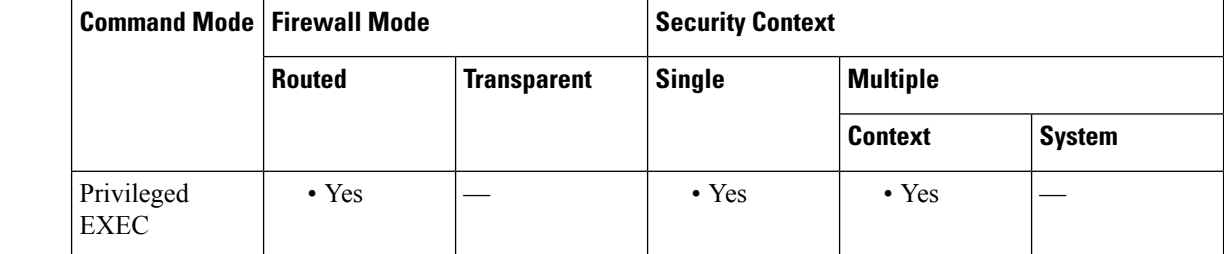

**Command History Release Modification**

9.0(1) This command was added.

**Usage Guidelines** The **show ipv6 dhcprelay binding** command allows you to check the relay binding entries that the relay agent has created.

**Examples** The following is sample output from the **show ipv6** dheprelay binding command:

ciscoasa# **show ipv6 dhcprelay binding** 1 in use, 2 most used Client: fe80::204:23ff:febb:b094 (inside) DUID: 000100010f9a59d1000423bbb094, Timeout in 60 seconds Above binding is created for client with link local address of fe80::204:23ff:febb:b094 on the inside interface using DHCPv6 id of 000100010f9a59d1000423bbb094, and will timeout in 60 seconds. There will be limit of 1000 bindings for each context.

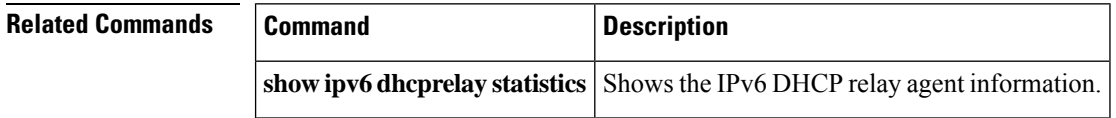

П

### <span id="page-10-0"></span>**show ipv6 dhcprelay statistics**

To display the IPv6 DHCP relay agent statistics, use the **show ipv6 dhcprelay statistics** command in privileged EXEC mode.

#### **show ipv6 dhcprelay statistics Syntax Description** This command has no keywords or variables. **Command Default** No default behavior or values. **Command Modes** The following table shows the modes in which you can enter the command: **Command Mode | Firewall Mode | <b>Example 20** | Security Context **Routed Transparent Single Multiple Context System** Privileged • Yes — • Yes • Yes • Yes EXEC **Command History Release Modification** 9.0(1) This command was added. **Usage Guidelines** The **show ipv6 dhcprelay statistics** command allows you to view IPv6 DHCP relay agent information. **Examples** The following is sample output from the **show ipv6** dhcprelay **statistics** command: ciscoasa# **show ipv6 dhcprelay statistics** Relay Messages: SOLICIT 1 ADVERTISE 2<br>REQUEST 1 **REQUEST** CONFIRM 1 RENEW 496 REBIND 0 REPLY 498 RELEASE 0 DECLINE 0 RECONFIGURE 0 INFORMATION-REQUEST 0 RELAY-FORWARD 499 RELAY-REPLY 500 Relay Errors: Malformed message: 0 Block allocation/duplication failures: 0 Hop count limit exceeded: 0<br>Forward binding creation failures: 0 Forward binding creation failures: Reply binding lookup failures: 0 No output route: 0

Conflict relay server route: 0

I

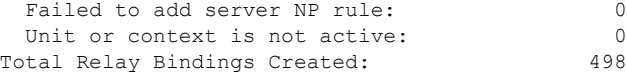

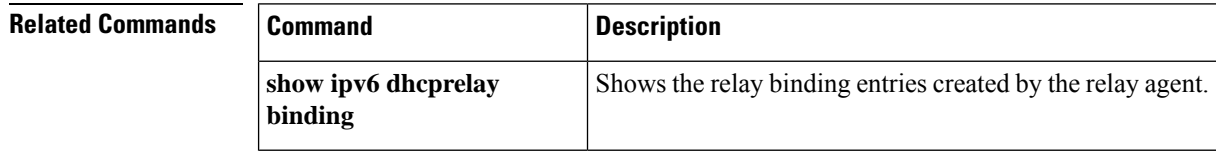

٦

# <span id="page-12-0"></span>**show ipv6 general-prefix**

To show all the prefixes acquired by the DHCPv6 Prefix Delegation clients and the ASA distribution of that prefix to other processes, use the **show ipv6 general-prefix** command in privileged EXEC mode.

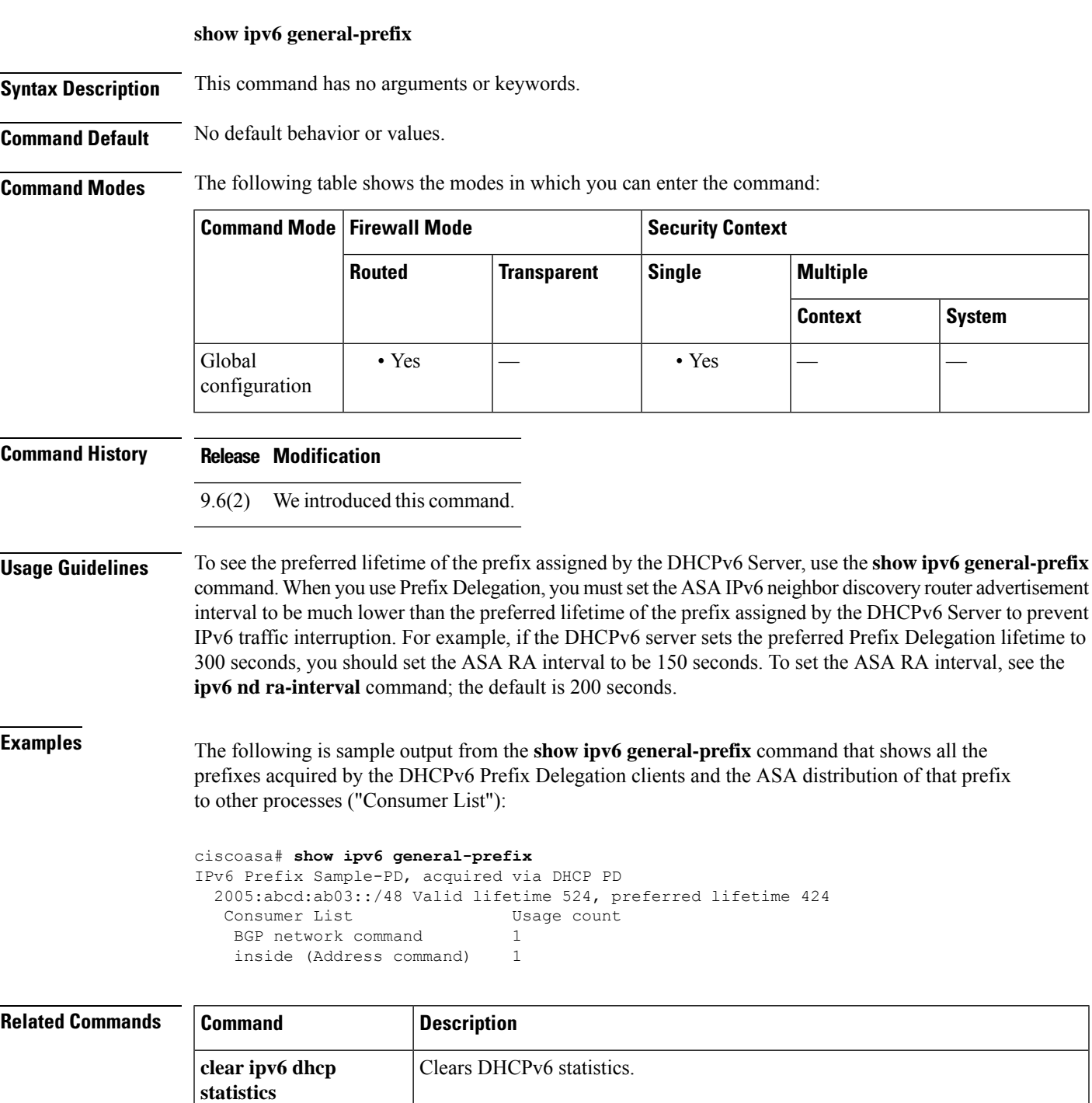

I

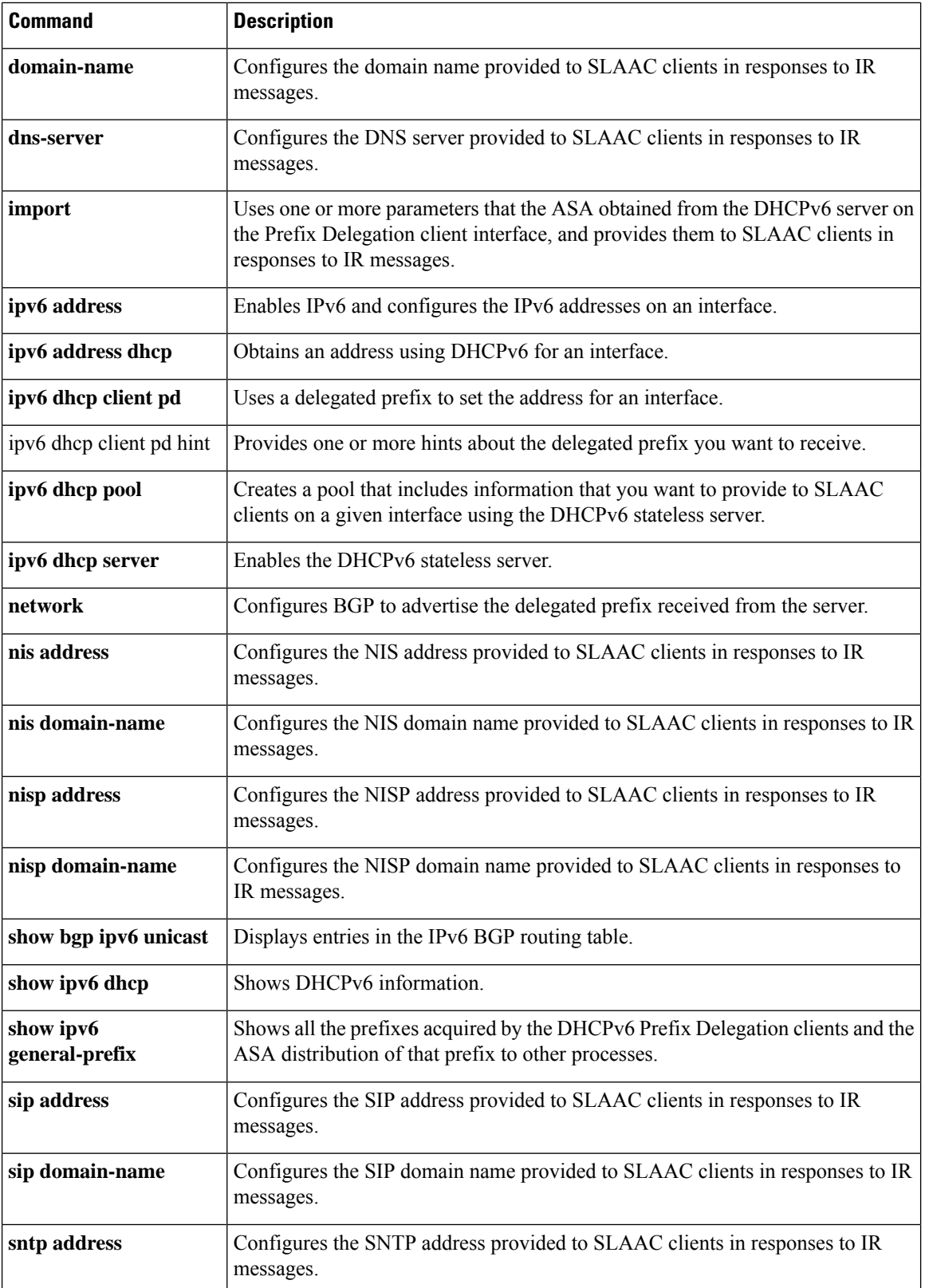

i.

# <span id="page-14-0"></span>**show ipv6 icmp**

To display the ICMPv6 access rules configured on all interfaces, use the **show ipv6 icmp** command in privileged EXEC mode.

#### **show ipv6 icmp**

**icmp**

**Syntax Description** This command has no arguments or variables.

**Command Modes** The following table shows the modes in which you can enter the command:

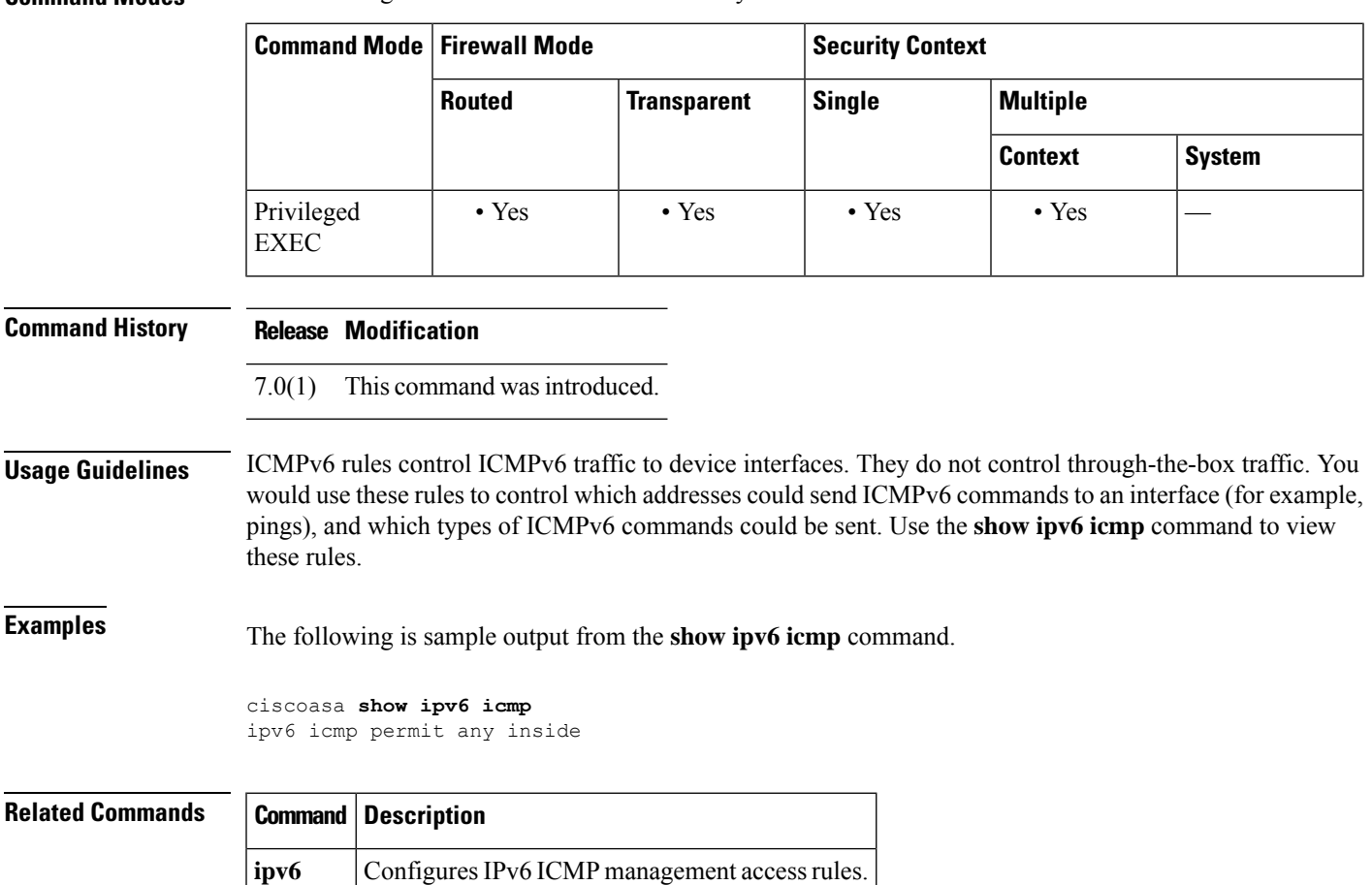

#### <span id="page-15-0"></span>**show ipv6 interface**

To display the status of interfaces configured for IPv6, use the **show ipv6 interface** command in privileged EXEC mode.

**show ipv6 interface** [ **brief** ][ *if\_name* [ **prefix** ] ]

**Syntax Description brief** Displays a brief summary of IPv6 status and configuration for each interface. *if\_name* (Optional) The internal or external interface name, as designated by the **nameif** command. The status and configuration for only the designated interface is shown. (Optional) Prefix generated from a local IPv6 prefix pool. The prefix is the network portion of the **prefix** IPv6 address. **Command Default** Displays all IPv6 interfaces. **Command Modes** The following table shows the modes in which you can enter the command: **Command Mode | Firewall Mode | <b>Security Context Routed Transparent Single Multiple Context System** Privileged • Yes — • Yes • Yes • Yes EXEC **Command History Release Modification** 7.0(1) This command was added.  $9.10(1)$  For the Firepower 2100/4100/9300, the output of the command is enhanced to indicate the supervisor association status of the interfaces. 9.10(1) Support to indicate supervisor non-association for the Firepower 2100/4100/9300 was added. **Usage Guidelines** The **show ipv6 interface** command provides output similar to the **show interface** command, except that it is IPv6-specific. If the interface hardware is usable, the interface is marked *>up* . If the interface can provide two-way communication, the line protocol is marked *>up* . For Firepower 2100/4100/9300 devices, to indicate supervisor is not associated with IPv6 interfaces, "not associated with Supervisor" is displayed along the line protocol status. When an interface name is not specified, information on all IPv6 interfaces is displayed. Specifying an interface name displays information about the specified interface. **Examples** The following is sample output from the **show ipv6** interface command: ciscoasa# **show ipv6 interface outside**

```
interface ethernet0 "outside" is up, line protocol is up "not associated with Supervisor"
 IPv6 is enabled, link-local address is 2001:0DB8::/29 [TENTATIVE]
 Global unicast address(es):
   2000::2, subnet is 2000::/64
 Joined group address(es):
   FF02::1
   FF02::1:FF11:6770
 MTU is 1500 bytes
 ND DAD is enabled, number of DAD attempts: 1
 ND reachable time is 30000 milliseconds
 ND advertised reachable time is 0 milliseconds
 ND advertised retransmit interval is 0 milliseconds
 ND router advertisements are sent every 200 seconds
 ND router advertisements live for 1800 seconds
```
The following is sample output from the **show ipv6 interface** command when entered with the**brief** keyword:

```
ciscoasa# show ipv6 interface brief
outside [up/up]
    unassigned
inside [up/up]
    fe80::20d:29ff:fe1d:69f0
    fec0::a:0:0:a0a:a70
vlan101 [up/up]
    fe80::20d:29ff:fe1d:69f0
    fec0::65:0:0:a0a:6570
dmz-ca [up/up]
   unassigned
```
For Firepower 2100/4100/9300 devices, to indicate supervisor is not associated with IPv6 interfaces, "not associated with Supervisor" is displayed along the line protocol status. The following is sample output from the **show ipv6 interface** command. It shows the characteristics of an interface which has generated a prefix from an address.

```
ciscoasa# show ipv6 interface inside prefix
IPv6 Prefix Advertisements inside
Codes: A - Address, P - Prefix-Advertisement, O - Pool
      U - Per-user prefix, D - Default N - Not advertised, C - Calendar
AD fec0:0:0:a::/64 [LA] Valid lifetime 2592000, preferred lifetime 604800
```
### <span id="page-17-0"></span>**show ipv6 local pool**

To display IPv6 address pool information, use the **show ipv6 local pool** command in privileged EXEC mode.

**show ipv6 local pool interface** *pool\_name*

**Syntax Description** *pool\_name* The name of the address pool. Enter ? to see a list of pools. **Command Modes** The following table shows the modes in which you can enter the command: **Command Mode | Firewall Mode | <b>Security Context Routed Transparent Single Multiple Context System** Privileged • Yes — • Yes • Yes EXEC **Command History Release Modification** 8.0(2) This command was added. **Usage Guidelines** Use this command to view the contents of IPv6 address pools created using the **ipv6 local pool** command. These pools are used with remote access VPN and clustering. Use the **ip local pool** command to view IPv4 address pools. **Examples** The following is sample output from the **show ipv6 local pool** command: ciscoasa# **show ipv6 local pool test-ipv6-pool** IPv6 Pool test-ipv6-pool Begin Address: 2001:db8::db8:800:200c:417a End Address: 2001:db8::db8:800:200c:4188 Prefix Length: 64 Pool Size: 15 Number of used addresses: 0 Number of available addresses: 15 Available Addresses: 2001:db8::db8:800:200c:417a 2001:db8::db8:800:200c:417b 2001:db8::db8:800:200c:417c 2001:db8::db8:800:200c:417d 2001:db8::db8:800:200c:417e 2001:db8::db8:800:200c:417f 2001:db8::db8:800:200c:4180 2001:db8::db8:800:200c:4181 2001:db8::db8:800:200c:4182 2001:db8::db8:800:200c:4183 2001:db8::db8:800:200c:4184 2001:db8::db8:800:200c:4185 2001:db8::db8:800:200c:4186

**show ipv – show ir**

 $\mathbf l$ 

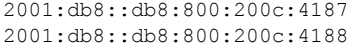

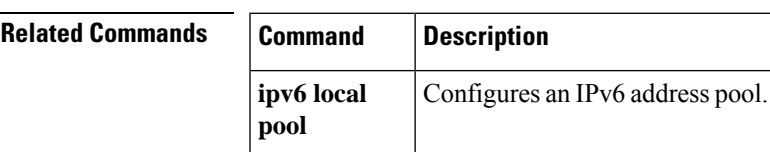

### <span id="page-19-0"></span>**show ipv6 mld traffic**

To display the Multicast Listener Discovery (MLD) traffic counter information, use the **show ipv6 mldtraffic** command in privileged EXEC mode.

#### **show ipv6 mld traffic**

**Syntax Description** This command has no keywords or variables.

**Command Default** No default behavior or values.

**Command Modes** The following table shows the modes in which you can enter the command:

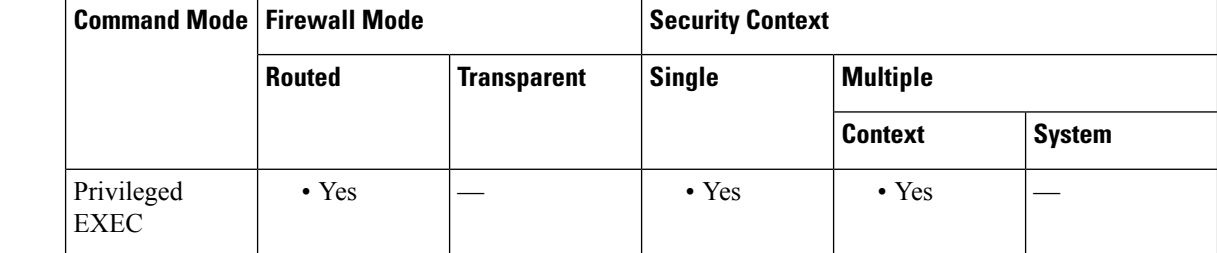

**Command History Release Modification**

7.2(4) This command was added.

**Usage Guidelines** The **show ipv6 mld traffic** command allows you to check if the expected number of MLD messages have been received and sent.

The following information is provided by the **show ipv6 mld traffic** command:

- Elapsed time since counters cleared—The amount of time since the counters were cleared.
- Valid MLD Packets—The number of valid MLD packets that are received and sent.
- Queries—The number of valid queries that are received and sent.
- Reports—The number of valid reports that are received and sent.
- Leaves—The number of valid leaves received and sent.
- Mtraee packets—The number of multicast trace packets that are received and sent.
- Errors—The types of errors and the number of errors that have occurred.

**Examples** The following is sample output from the **show ipv6 mld traffic** command:

ciscoasa# **show ipv6 mld traffic** show ipv6 mld traffic MLD Traffic Counters Elapsed time since counters cleared: 00:01:19<br>Received Sent Received

I

```
Valid MLD Packets 1 3
Queries 1 0
Reports 0 3
Leaves 0 0
Mtrace packets 0 0
Errors:
Malformed Packets 0<br>Martian source 0
Martian source
Non link-local source 0
Hop limit is not equal to 1 0
```
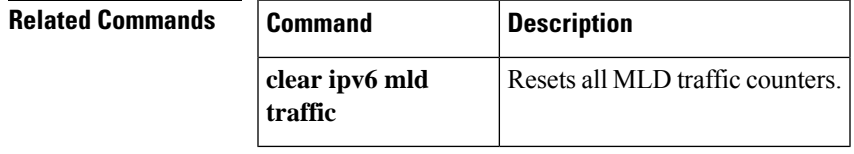

### <span id="page-21-0"></span>**show ipv6 neighbor**

To display the IPv6 neighbor discovery cache information, use the **show ipv6neighbor** command in privileged EXEC mode.

**show ipv6 neighbor** [ *if\_name | address* ]

**Syntax Description** *address* (Optional) Displays neighbor discovery cache information for the supplied IPv6 address only.

(Optional) Displays cache information for the supplied interface name, as configured by the **nameif** *if\_name* command only.

**Command Default** No default behavior or values.

**Command Modes** The following table shows the modes in which you can enter the command:

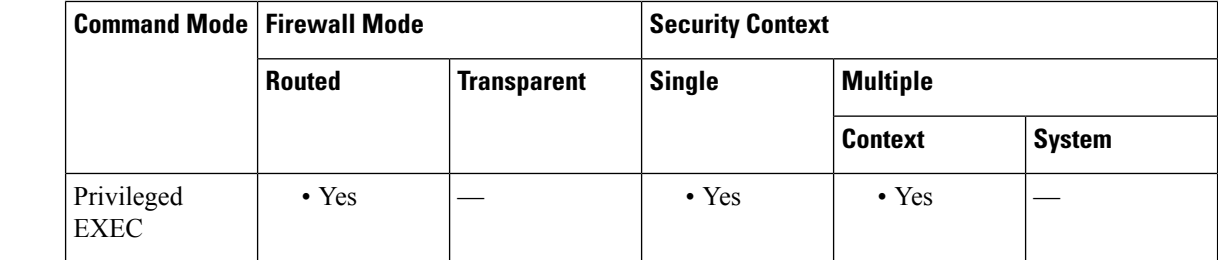

#### **Command History Release Modification**

7.0(1) This command was added.

#### **Usage Guidelines** The following information is provided by the **show ipv6 neighbor** command:

- IPv6 Address—The IPv6 address of the neighbor or interface.
- Age—The time (in minutes) since the address was confirmed to be reachable. A hyphen (-) indicates a static entry.
- Link-layer Addr—The MAC address. If the address is unknown, a hyphen (-) is displayed.
- State—The state of the neighbor cache entry.

**Note**

Reachability detection is not applied to static entries in the IPv6 neighbor discovery cache; therefore, the descriptions for the INCMP (Incomplete) and REACH (Reachable) states are different for dynamic and static cache entries.

The following are possible states for dynamic entries in the IPv6 neighbor discovery cache:

• INCMP—(Incomplete) Address resolution is being performed on the entry. A neighbor solicitation message has been sent to the solicited-node multicast address of the target, but the corresponding neighbor advertisement message has not yet been received.

Ш

- REACH—(Reachable) Positive confirmation was received within the last ReachableTime milliseconds that the forward path to the neighbor was functioning properly. While in REACH state, the device takes no special action as packets are sent.
- STALE—More than ReachableTime milliseconds have elapsed since the last positive confirmation was received that the forward path was functioning properly. While in STALE state, the device takes no action until a packet is sent.
- DELAY—More than ReachableTime milliseconds have elapsed since the last positive confirmation was received that the forward path was functioning properly. A packet was sent within the last DELAY\_FIRST\_PROBE\_TIME seconds. If no reachability confirmation is received within DELAY\_FIRST\_PROBE\_TIME seconds of entering the DELAY state, send a neighbor solicitation message and change the state to PROBE.
- PROBE—A reachability confirmation is actively sought by resending neighbor solicitation messages every RetransTimer milliseconds until a reachability confirmation is received.
- ????—Unknown state.

The following are possible states for static entries in the IPv6 neighbor discovery cache:

- INCMP—(Incomplete) The interface for this entry is down.
- REACH—(Reachable) The interface for this entry is up.
- Interface

The interface from which the address was reachable.

**Examples** The following is sample output from the **show ipv6 neighbor** command when entered with an interface:

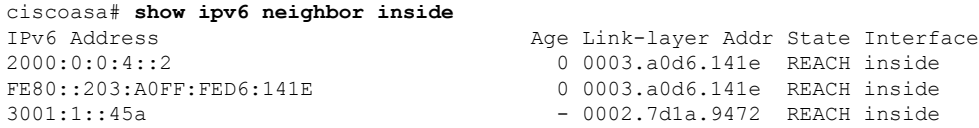

The following is sample output from the **show ipv6 neighbor** command when entered with an IPv6 address:

```
ciscoasa# show ipv6 neighbor 2000:0:0:4::2
IPv6 Address Age Link-layer Addr State Interface
2000:0:0:4::2 0 0003.a0d6.141e REACH inside
```
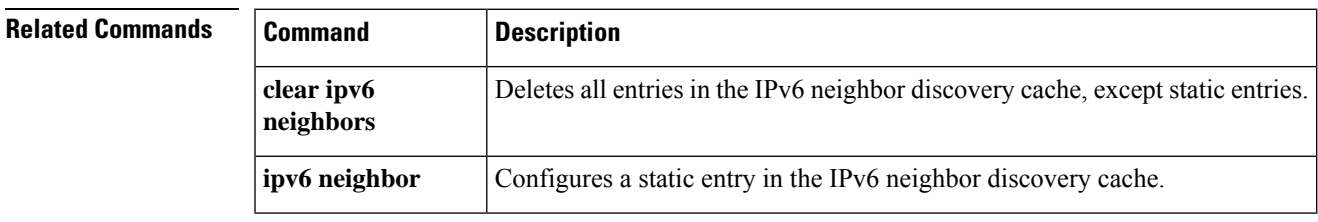

### <span id="page-23-0"></span>**show ipv6 ospf**

To display general information about OSPFv3 routing processes, use the **show ipv6 ospf** command in user EXEC or privileged EXEC mode.

**show ipv6 ospf** [ *process\_id* ][ *area\_id* ] **Syntax Description** *area\_id* (Optional) Shows information about a specified area only. (Optional) Specifies an internal ID that is locally assigned and can be any positive integer. This *process\_id* ID is the number assigned administratively when the OSPFv3 routing process is enabled. **Command Default** No default behavior or values. **Command Modes** The following table shows the modes in which you can enter the command: **Command Mode | Firewall Mode | <b>Security Context Routed Transparent Single Multiple Context System** Privileged  $\bullet$  Yes  $\left| \begin{array}{ccc} \bullet & \bullet \end{array} \right|$   $\bullet$  Yes  $\left| \begin{array}{ccc} \bullet & \bullet \end{array} \right|$ EXEC User EXEC  $| \cdot$  Yes  $| | \cdot$  Yes  $| | -$ **Command History Release Modification** 9.0(1) This command was added. **Usage Guidelines** The **show ipv6 ospf** command lists the following settings: • Event logging • Router type • Redistribution route type • SPF schedule delay

- 
- Hold time between two consecutive SPFs
- Wait time between two consecutive SPFs
- Minimum LSA interval
- Minimum LSA arrival

**Examples** The following is sample output from the **show ipv6** ospf command:

```
ciscoasa# show ipv6 ospf
Routing Process "ospfv3 1" with ID 10.9.4.1
Event-log enabled, Maximum number of events: 1000, Mode: cyclic
It is an autonomous system boundary router
Redistributing External Routes from,
   ospf 2
Initial SPF schedule delay 5000 msecs
Minimum hold time between two consecutive SPFs 10000 msecs
Maximum wait time between two consecutive SPFs 10000 msecs
Minimum LSA interval 5 secs
Minimum LSA arrival 1000 msecs
```
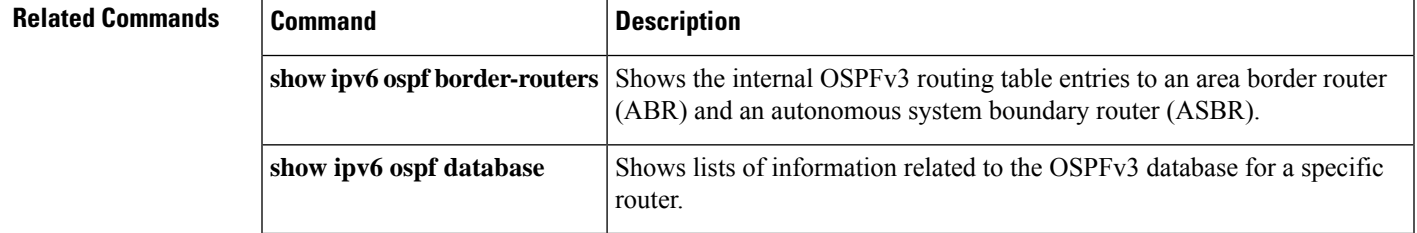

### <span id="page-25-0"></span>**show ipv6 ospf border-routers**

To display the internal OSPFv3 routing table entries to an area border router (ABR) and an autonomous system boundary router (ASBR), use the **show ipv6 ospf border-routers** command in user EXEC or privileged EXEC mode.

**show ipv6 ospf** [ *process\_id* ] **border-routers**

**Syntax Description** process\_id (Optional) Specifies an internal ID that is locally assigned and can be any positive integer. This ID is the number assigned administratively when the OSPFv3 routing process is enabled.

**Command Default** No default behavior or values.

**Command Modes** The following table shows the modes in which you can enter the command:

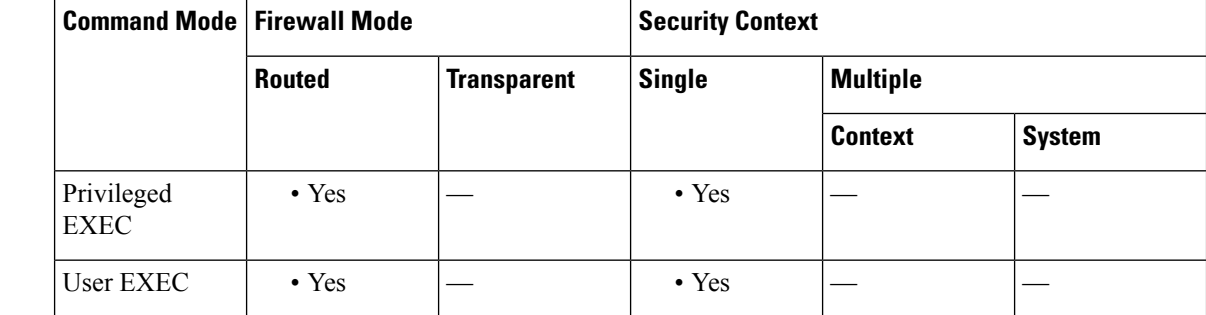

**Command History Release Modification** 9.0(1) This command was added. **Usage Guidelines** The **show ipv6 ospf border-routers** command lists the following settings: • Intra-area route • Inter-area route • IPv6 address • Interface type • Area ID • SPF number **Examples** The following is sample output from the **show ipv6** ospf **border-routers** command:

```
ciscoasa# show ipv6 ospf border-routers
OSPFv3 Process 1 internal Routing Table
Codes: i - Intra-area route, I - Inter-area route
i 172.16.4.4 [2] via FE80::205:5FFF:FED3:5808, FastEthernet0/0, ABR, Area 1, SPF 13
```
I

i 172.16.4.4 [1] via FE80::205:5FFF:FED3:5406, POS4/0, ABR, Area 0, SPF 8 i 172.16.3.3 [1] via FE80::205:5FFF:FED3:5808, FastEthernet0/0, ASBR, Area 1, SPF 3

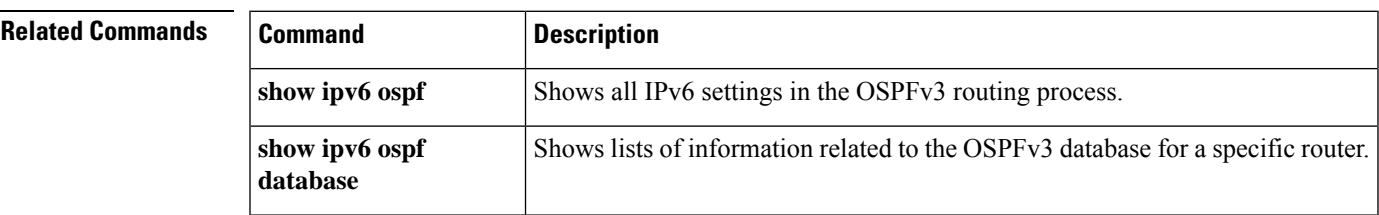

**show ipv – show ir**

### <span id="page-27-0"></span>**show ipv6 ospf database**

To display lists of information related to the OSPFv3 database for a specific router, use the **show ipv6 ospf database** command in user EXEC or privileged EXEC mode.

**show ipv6 ospf** [ *process\_id* ][ *area\_id* ] **database** [ **external | inter-area prefix | inter-area-router | network | nssa-external | router | area | as | ref-lsa** [ *destination-router-id* ] [ **prefix** *ipv6-prefix* ] [ *link-state-id* ] [ **link** [ **interface** *interface-name* ][ **adv-router** *router-id* ] **| self-originate** ][ **internal** ][ **database-summary** ]

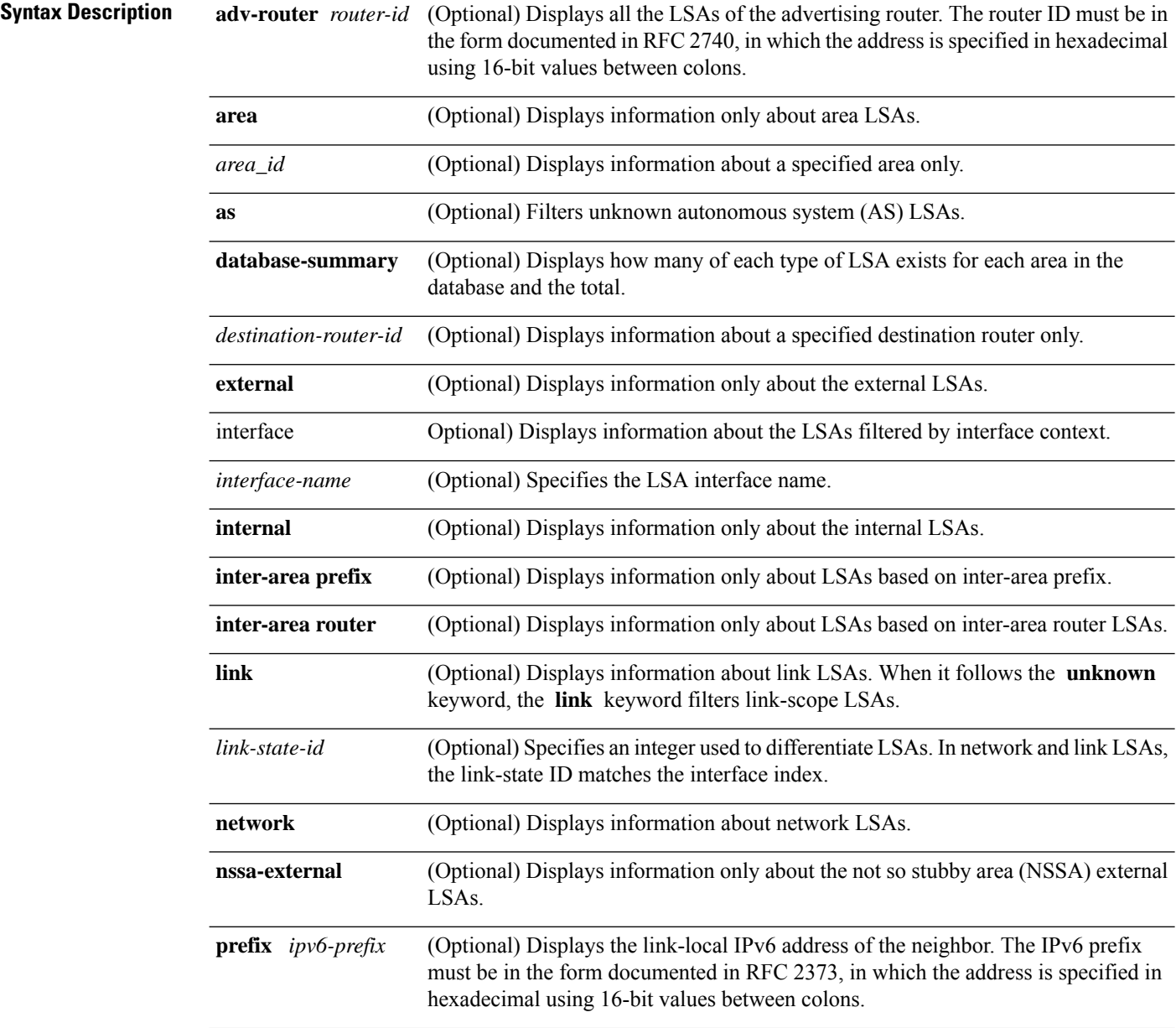

 $\mathbf l$ 

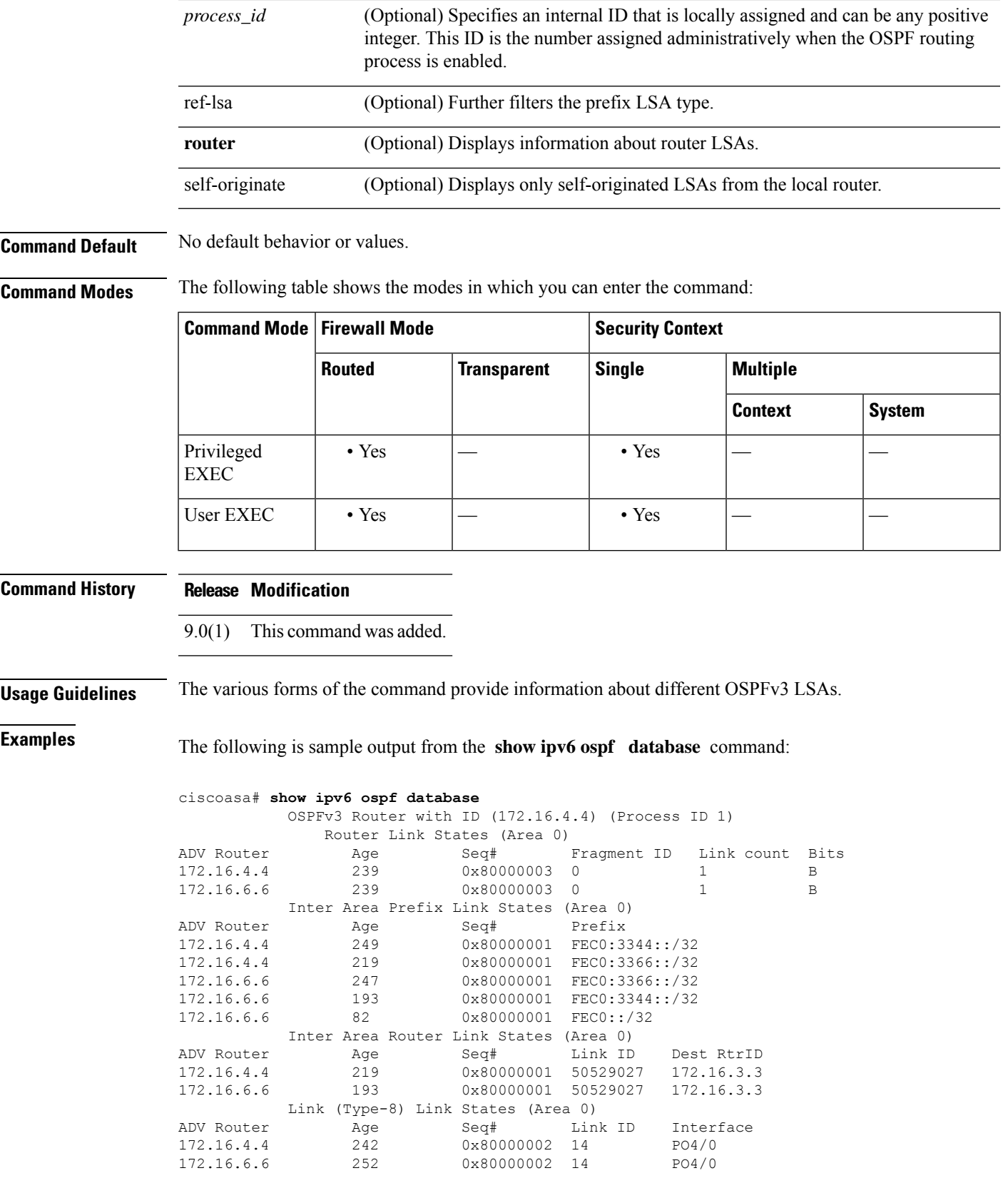

I

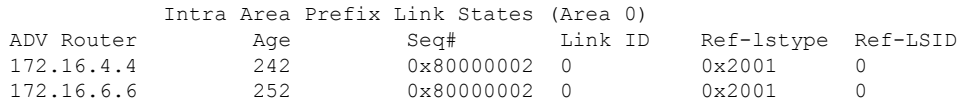

#### **Related Commands**

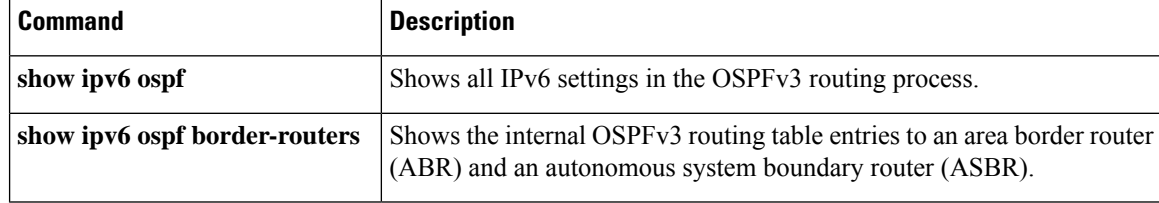

×

# <span id="page-30-0"></span>**show ipv6 ospf events**

To display OSPFv3 internal event information, use the **show ipv6 ospf events** command in user EXEC or privileged EXEC mode.

**show ipv6 ospf** [ *process\_id* ] **events** [ *type* ]

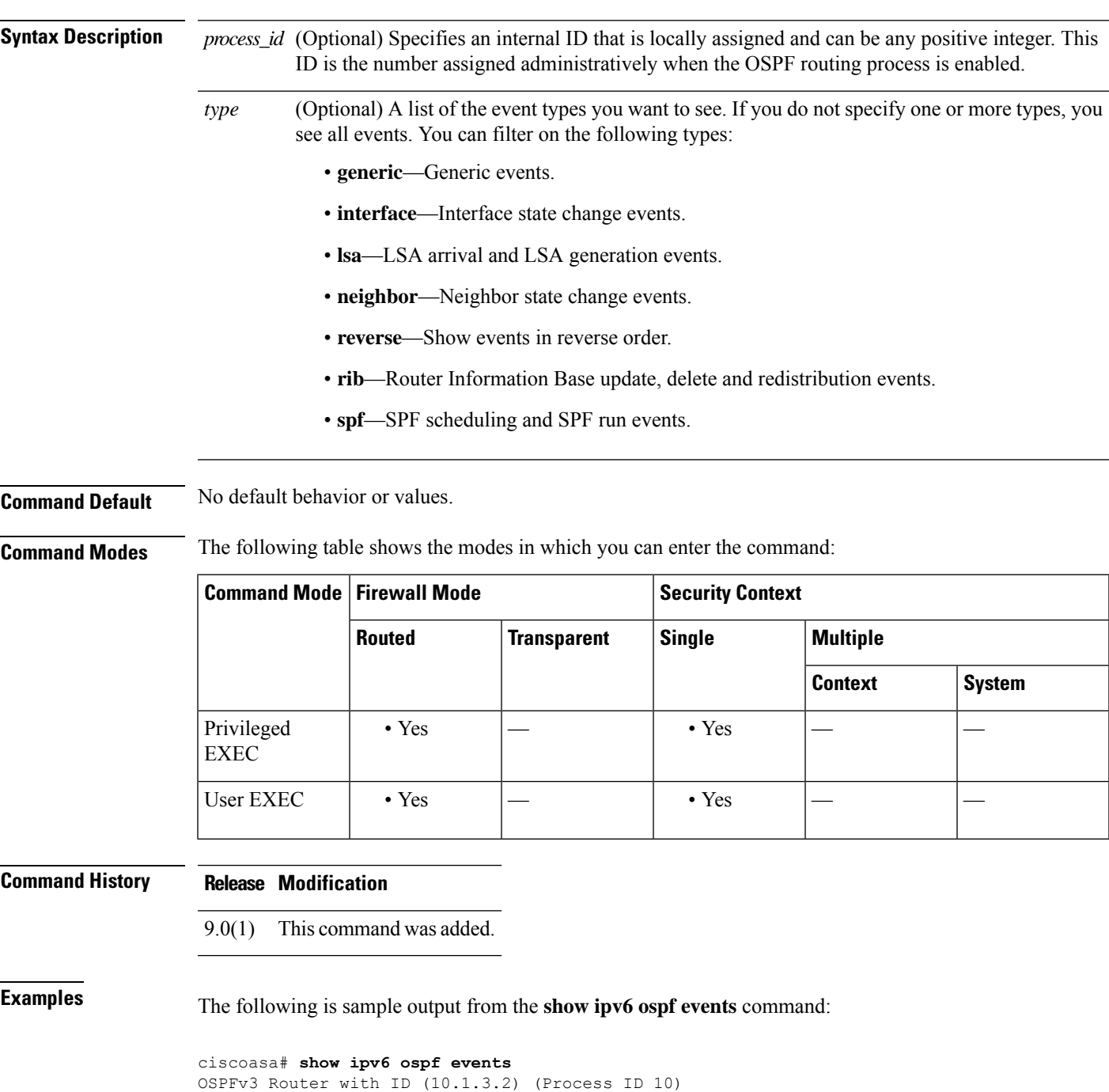

 Jul 9 18:49:34.071: Timer Exp: ospfv3\_if\_ack\_delayed 0xda05fad8 Jul 9 18:49:31.571: Rcv Unchanged Type-0x2001 LSA, LSID 0.0.0.0, Adv-Rtr 10.1.1.2, Seq# 80000008, Age 1, Area 10 Jul 9 18:48:13.241: Generate Changed Type-0x8 LSA, LSID 2.0.0.0, Seq# 80000004, Age 0, Area 10 Jul 9 18:48:13.241: Generate Changed Type-0x2001 LSA, LSID 0.0.0.0, Seq# 80000005, Age 0, Area 10 Jul 9 18:41:18.901: End of SPF, SPF time 0ms, next wait-interval 10000ms Jul 9 18:41:18.902: Starting External processing in area 10 Jul 9 18:41:18.902: Starting External processing Jul 9 18:41:18.902: Starting Inter-Area SPF in area 10 Jul 9 18:41:18.902: Generic: post\_spf\_intra 0x0 Jul 9 18:41:18.902: RIB Delete (All Paths), Prefix 2002::/64, type Intra Jul 9 18:41:18.902: RIB Update, Prefix 5005::/64, gw ::, via inside, type Intra Jul 9 18:41:18.902: Starting Intra-Area SPF in Area 10 Jul 9 18:41:18.903: Starting SPF, wait-interval 5000ms Jul 9 18:41:16.403: Timer Exp: ospfv3\_if\_ack\_delayed 0xda05fad8 Jul 9 18:41:13.903: Schedule SPF, Area 10, Change in LSA type PLSID 0.8.0.0, Adv-Rtr 50.100.168.192 Jul 9 18:41:13.903: Rcv Changed Type-0x2009 LSA, LSID 0.8.0.0, Adv-Rtr 10.1.2.3, Seq# 80000003, Age 1, Area 10

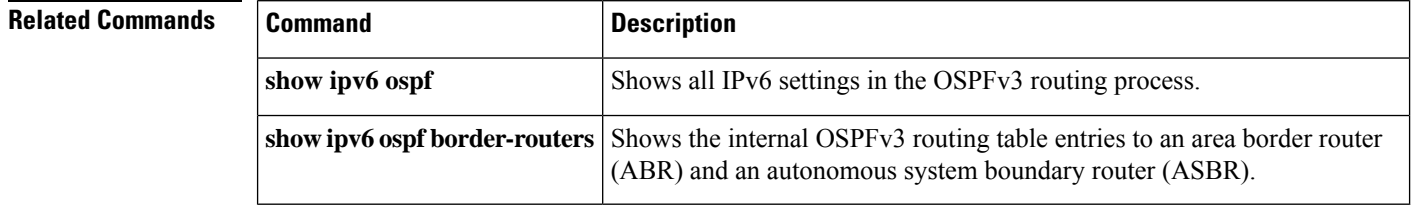

# <span id="page-32-0"></span>**show ipv6 ospf flood-list**

To display a list of OSPFv3 LSAs waiting to be flooded over an interface, use the **show ipv6 ospf flood-list** command in user EXEC or privileged EXEC mode.

**show ipv6 ospf** [ *process\_id* ][ *area\_id* ] **flood-list** *interface-type interface-number*

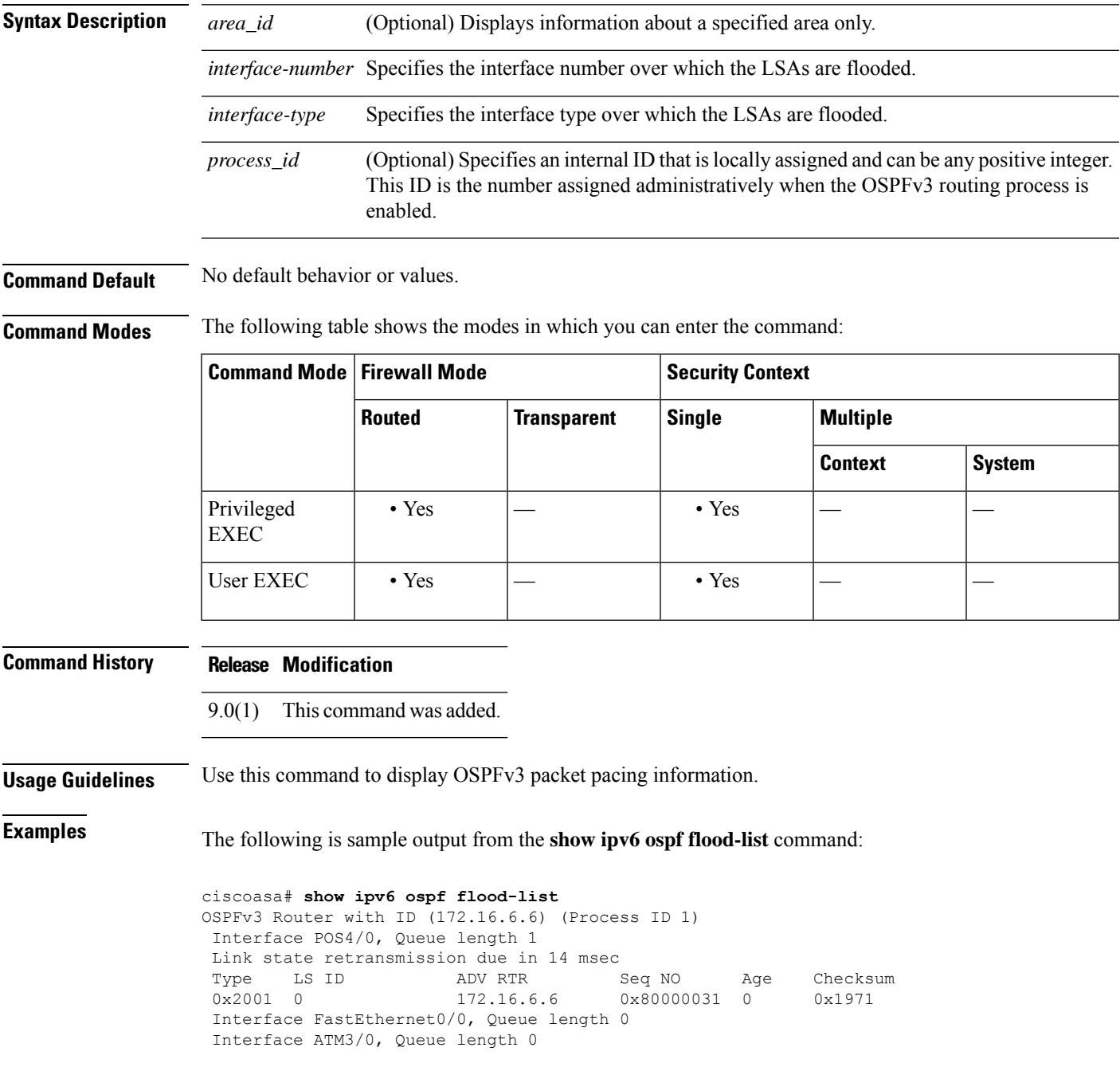

I

#### **Related Commands**

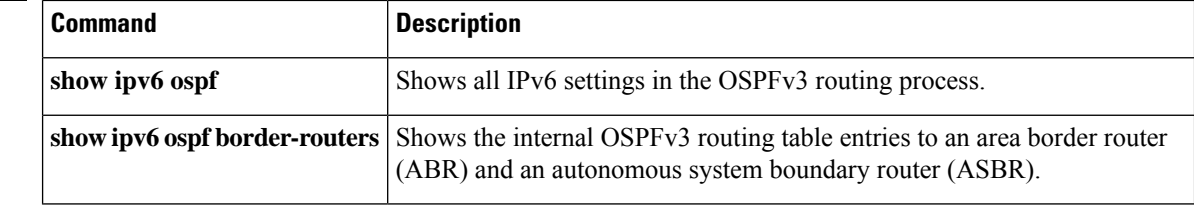

×

# <span id="page-34-0"></span>**show ipv6 ospf graceful-restart**

To display information about OSPFv3 graceful-restart, use the **show ipv6 ospf** graceful-restart command in privileged EXEC mode.

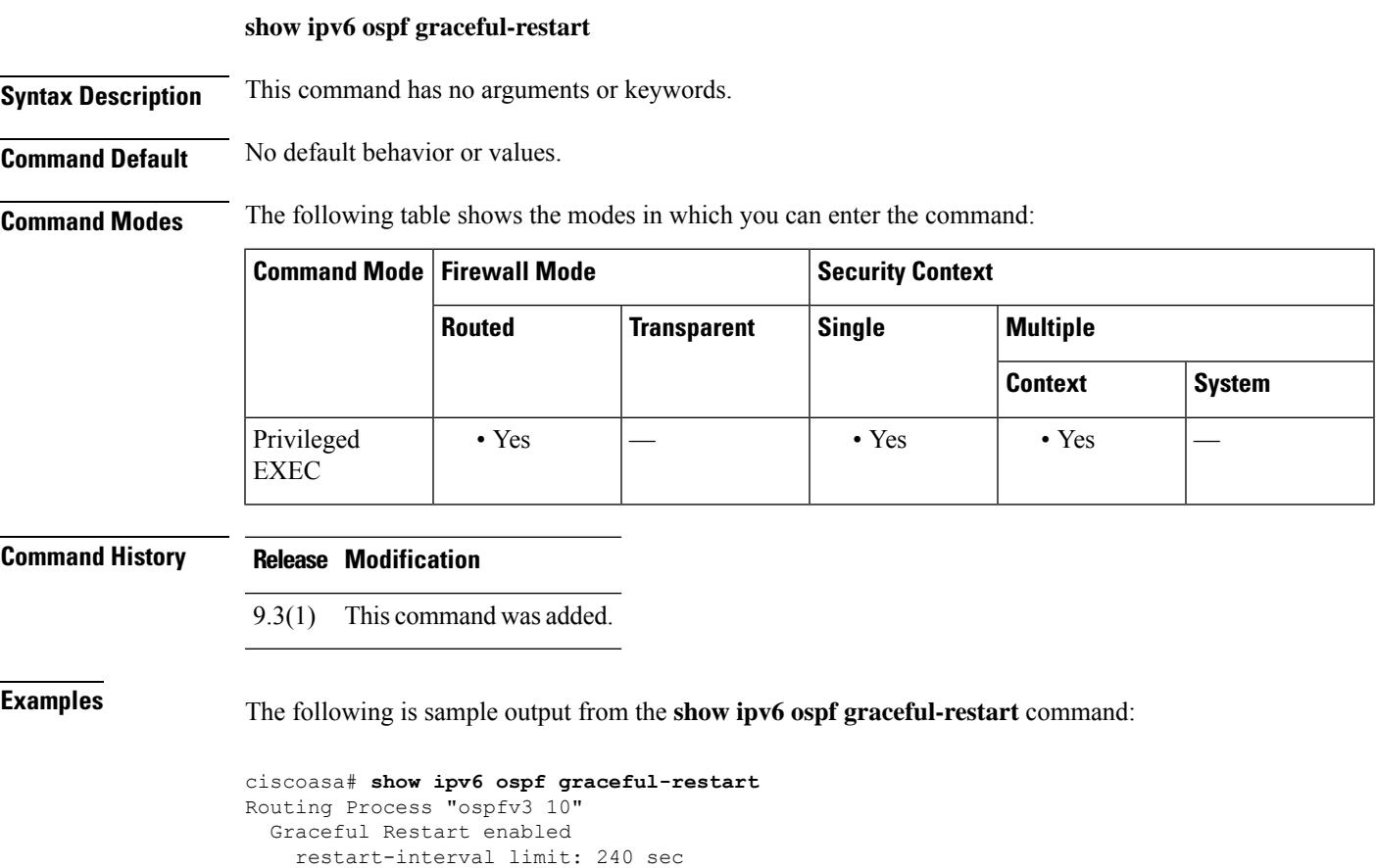

Clustering is not configured in spanned etherchannel mode Graceful Restart helper support enabled

Number of neighbors performing Graceful Restart is 0

#### **Related Commands**

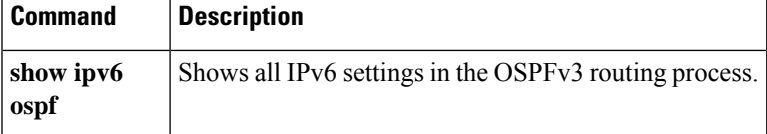

# <span id="page-35-0"></span>**show ipv6 ospf interface**

To display OSPFv3-related interface information, use the **show ipv6 ospf interface** command in user EXEC or privileged EXEC mode.

**show ipv6 ospf** [ *process\_id* ][ *area\_id* ] **interface** [ *type-number* ][ **brief** ]

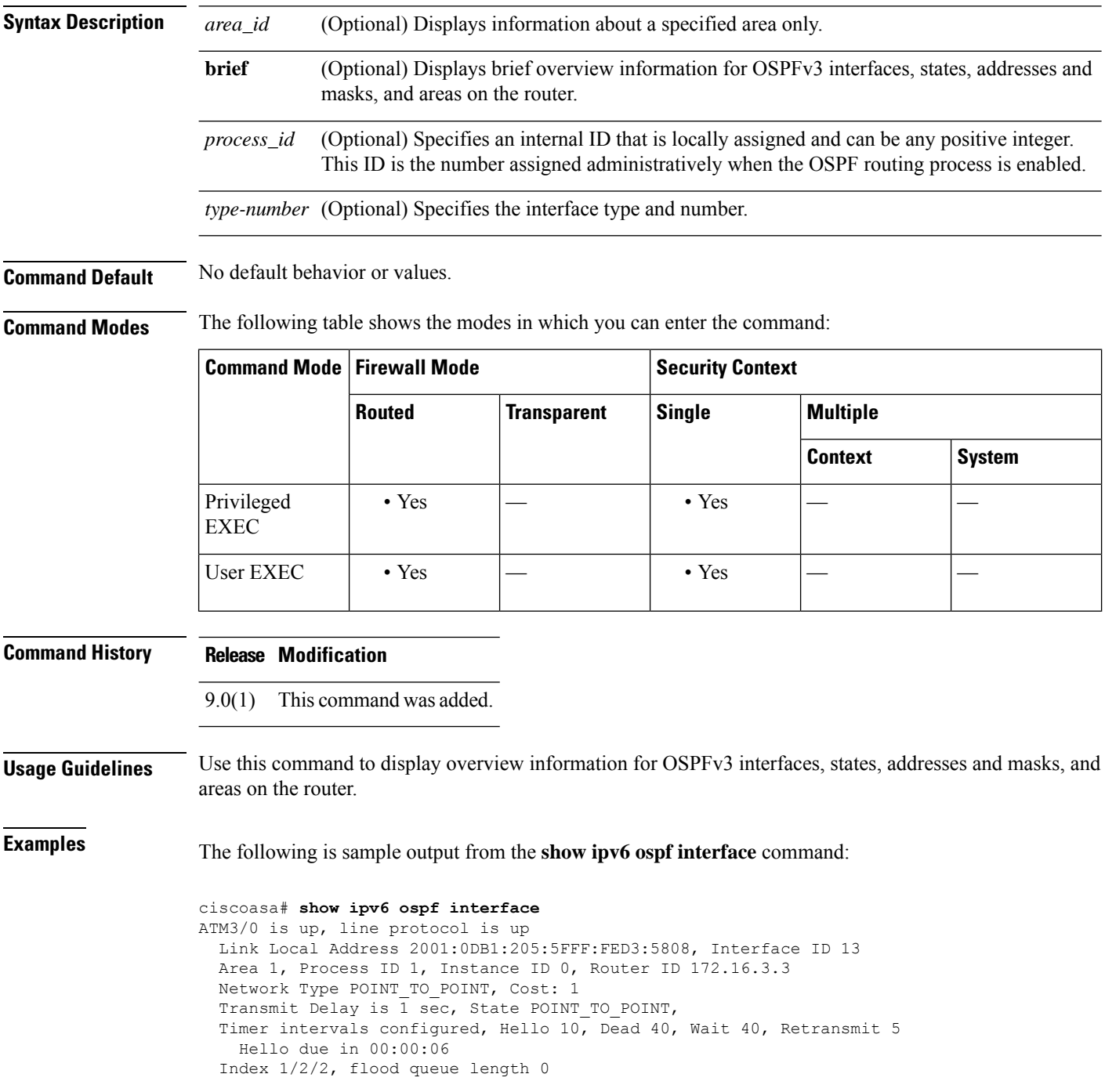

```
Next 0x0(0)/0x0(0)/0x0(0)
 Last flood scan length is 12, maximum is 12
 Last flood scan time is 0 msec, maximum is 0 msec
 Neighbor Count is 1, Adjacent neighbor count is 1
   Adjacent with neighbor 172.16.4.4
 Suppress hello for 0 neighbor(s)
FastEthernet0/0 is up, line protocol is up
 Link Local Address 2001:0DB1:205:5FFF:FED3:5808, Interface ID 3
 Area 1, Process ID 1, Instance ID 0, Router ID 172.16.3.3
 Network Type BROADCAST, Cost: 1
 Transmit Delay is 1 sec, State BDR, Priority 1
 Designated Router (ID) 172.16.6.6, local address 2001:0DB1:205:5FFF:FED3:6408
 Backup Designated router (ID) 172.16.3.3, local address 2001:0DB1:205:5FFF:FED3:5808
 Timer intervals configured, Hello 10, Dead 40, Wait 40, Retransmit 5
   Hello due in 00:00:05
 Index 1/1/1, flood queue length 0
 Next 0x0(0)/0x0(0)/0x0(0)
  Last flood scan length is 12, maximum is 12
 Last flood scan time is 0 msec, maximum is 0 msec
 Neighbor Count is 1, Adjacent neighbor count is 1
   Adjacent with neighbor 172.16.6.6 (Designated Router)
 Suppress hello for 0 neighbor(s)
```
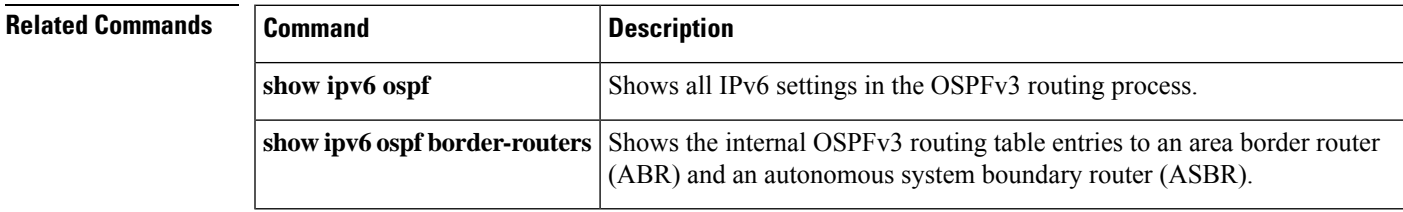

# <span id="page-37-0"></span>**show ipv6 ospf neighbor**

To display OSPFv3 neighbor information on a per-interface basis, use the **show ipv6** ospf neighbor command in user EXEC or privileged EXEC mode.

**show ipv6 ospf** [ *process\_id* ][ *area\_id* ] **neighbor** [ *interface-type interface-number* ] [ *neighbor-id* ][ **detail** ]

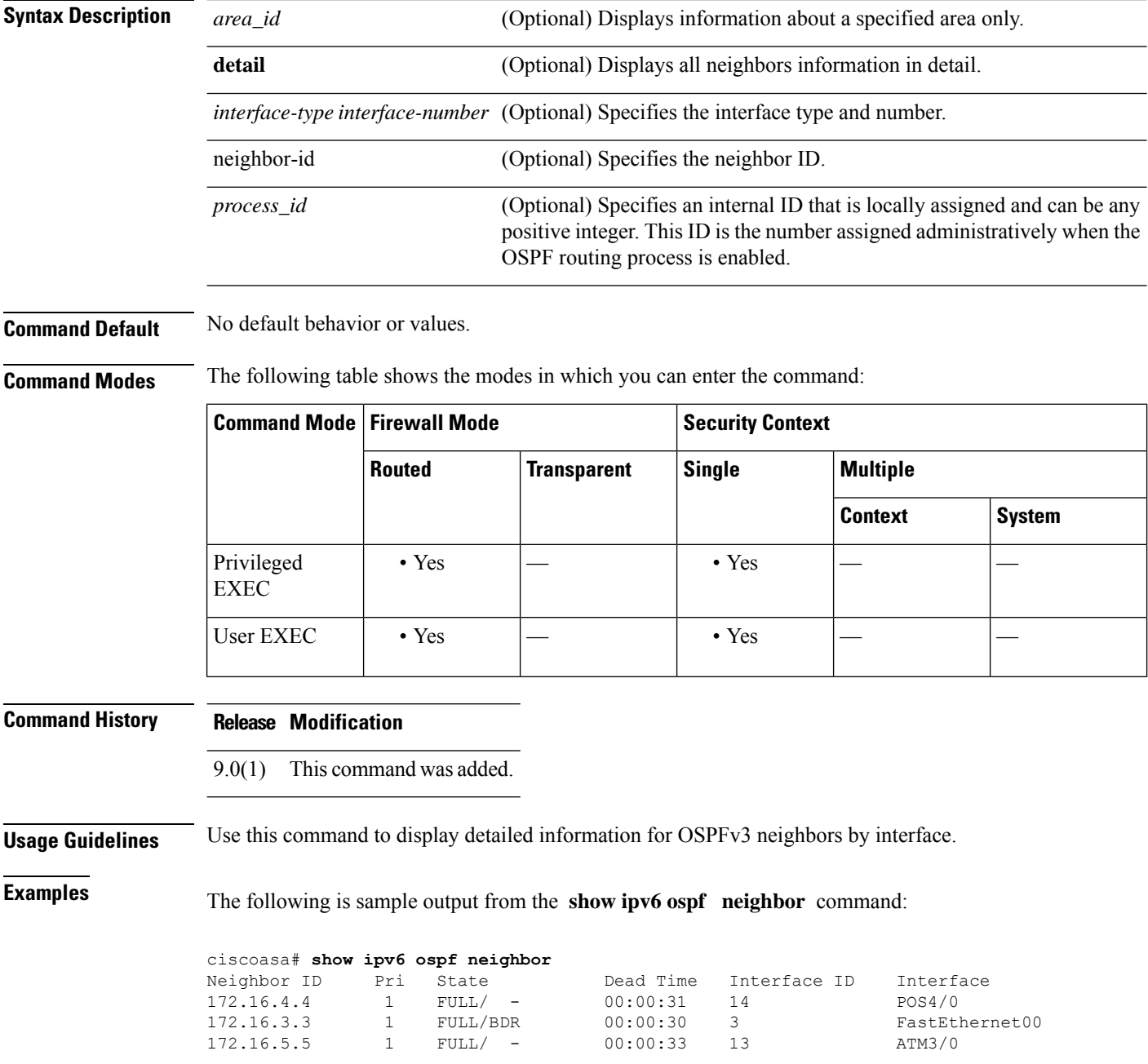

The following is sample output from the **show ipv6 ospf neighbor detail** command:

```
Neighbor 172.16.4.4
   In the area 0 via interface POS4/0
   Neighbor: interface-id 14, link-local address FE80::205:5FFF:FED3:5406
   Neighbor priority is 1, State is FULL, 6 state changes
   Options is 0x63AD1B0D
    Dead timer due in 00:00:33
   Neighbor is up for 00:48:56
   Index 1/1/1, retransmission queue length 0, number of retransmission 1
   First 0x0(0)/0x0(0)/0x0(0) Next 0x0(0)/0x0(0)/0x0(0)
   Last retransmission scan length is 1, maximum is 1
    Last retransmission scan time is 0 msec, maximum is 0 msec
 Neighbor 172.16.3.3
    In the area 1 via interface FastEthernet0/0
   Neighbor: interface-id 3, link-local address FE80::205:5FFF:FED3:5808
   Neighbor priority is 1, State is FULL, 6 state changes
    DR is 172.16.6.6 BDR is 172.16.3.3
    Options is 0x63F813E9
   Dead timer due in 00:00:33
   Neighbor is up for 00:09:00
    Index 1/1/2, retransmission queue length 0, number of retransmission 2
   First 0x0(0)/0x0(0)/0x0(0) Next 0x0(0)/0x0(0)/0x0(0)
   Last retransmission scan length is 1, maximum is 2
   Last retransmission scan time is 0 msec, maximum is 0 msec
 Neighbor 172.16.5.5
    In the area 2 via interface ATM3/0
   Neighbor: interface-id 13, link-local address FE80::205:5FFF:FED3:6006
   Neighbor priority is 1, State is FULL, 6 state changes
    Options is 0x63F7D249
    Dead timer due in 00:00:38
   Neighbor is up for 00:10:01
    Index 1/1/3, retransmission queue length 0, number of retransmission 0
   First 0x0(0)/0x0(0)/0x0(0) Next 0x0(0)/0x0(0)/0x0(0)
   Last retransmission scan length is 0, maximum is 0
   Last retransmission scan time is 0 msec, maximum is 0 msec
```
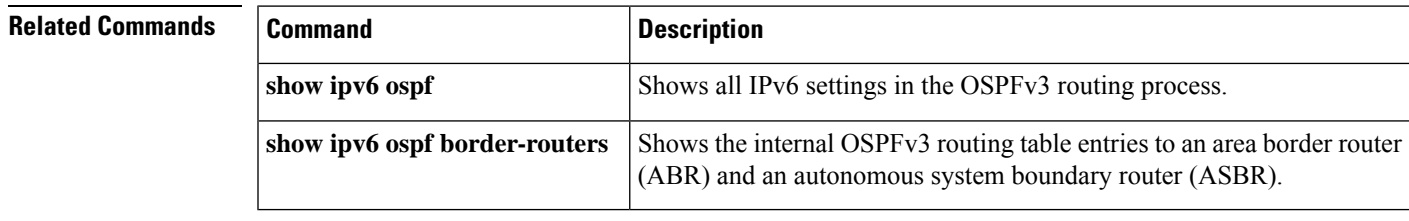

# <span id="page-39-0"></span>**show ipv6 ospf request-list**

To display a list of all LSAs that have been requested by a router, use the **show ipv6 ospf request-list** command in user EXEC or privileged EXEC mode.

**show ipv6 ospf** [ *process\_id* ][ *area\_id* ] **request-list** [ *neighbor* ][ *interface* ][ *interface-neighbor* ]

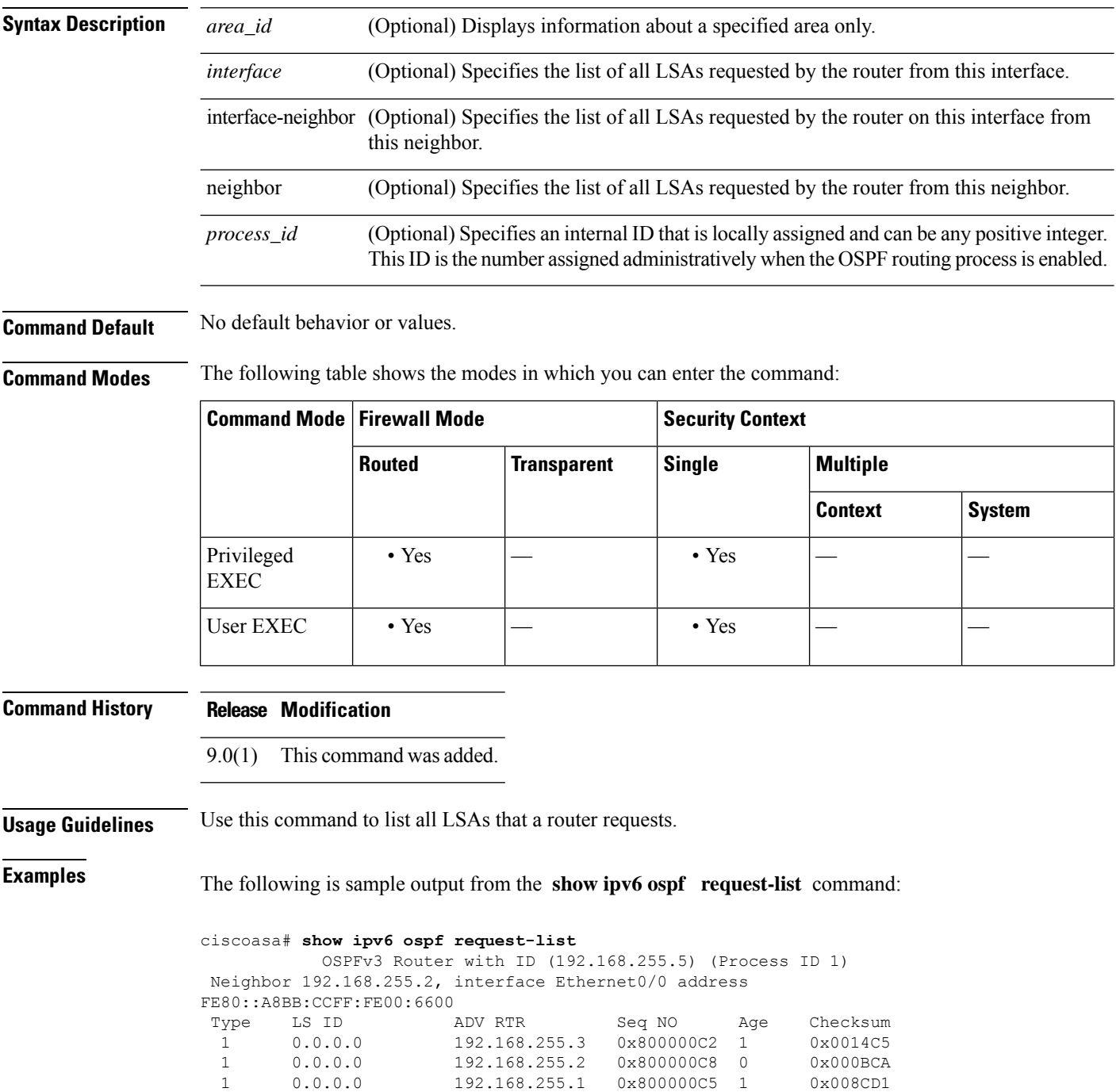

| 0.0.0.3 | 192.168.255.3 | 0x800000A9 774 | 0x0058C0 |
|---------|---------------|----------------|----------|
| 0.0.0.2 | 192.168.255.3 | 0x800000B7     | 0x003A63 |

**Related Commands** 

 $\mathbf l$ 

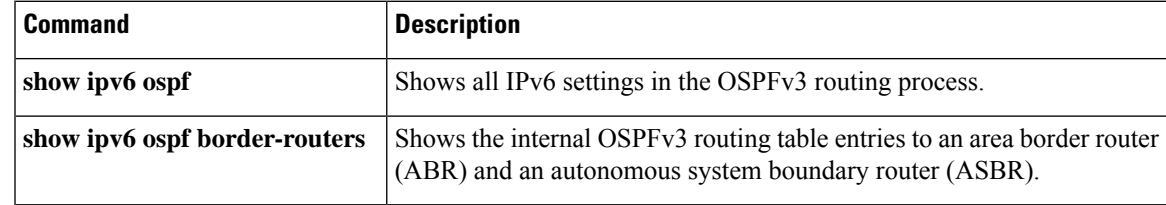

# <span id="page-41-0"></span>**show ipv6 ospf retransmission-list**

To display a list of all LSAs that have been waiting to be resent, use the **show ipv6 ospf retransmission-list** command in user EXEC or privileged EXEC mode.

**show ipv6 ospf** [ *process\_id* ][ *area\_id* ] **retransmission-list** [ *neighbor* ][ *interface* ][ *interface-neighbor* ]

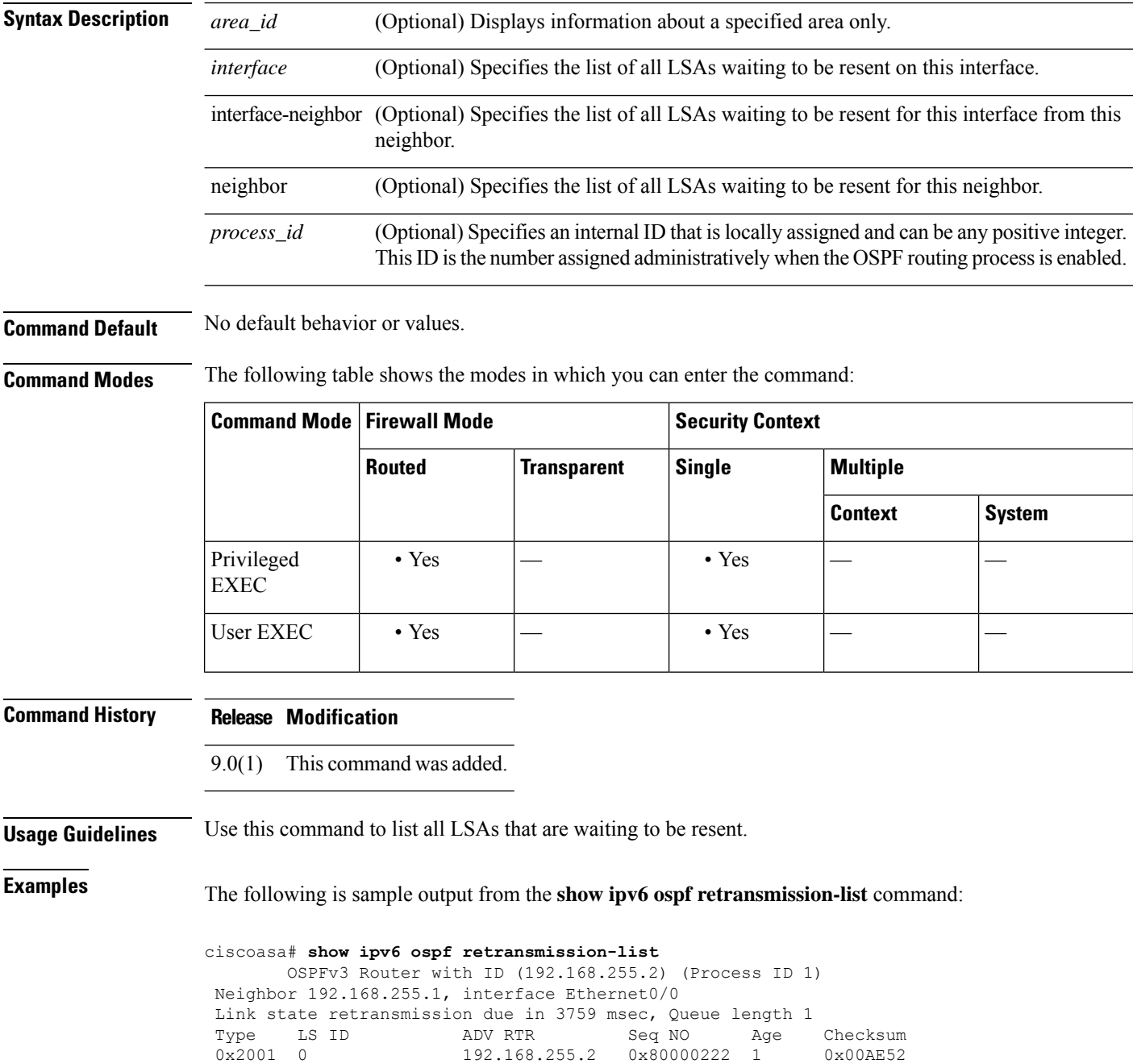

#### $\overline{\text{Related} }$  **Commands**

I

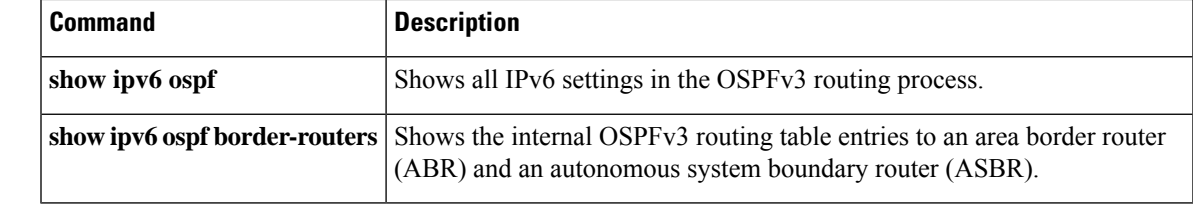

### <span id="page-43-0"></span>**show ipv6 ospf statistic**

To display various OSPFv3 statistics, use the **show ipv6 ospf statistic** command in user EXEC or privileged EXEC mode.

**show ipv6 ospf** [ *process\_id* ] **statistic** [ **detail** ]

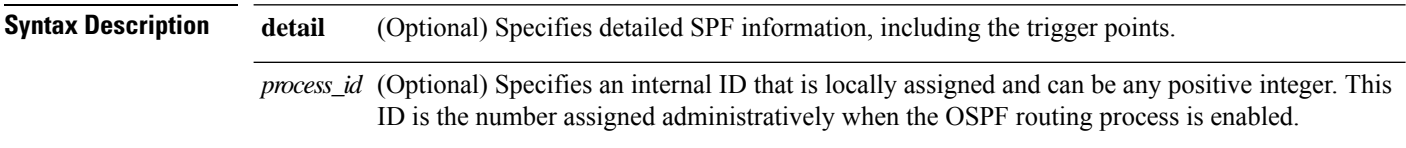

**Command Default** No default behavior or values.

**Command Modes** The following table shows the modes in which you can enter the command:

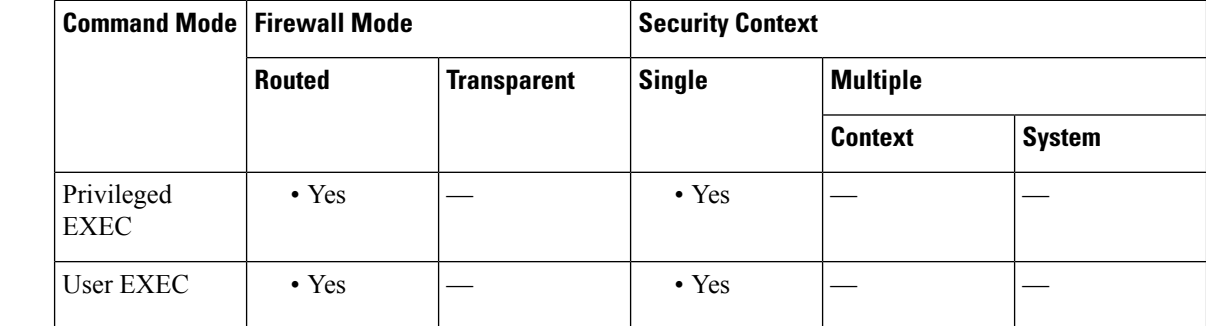

**Command History Release Modification**

9.0(1) This command was added.

**Usage Guidelines** Use this command to list the number of times SPF was executed, the reasons, and the duration.

**Examples** The following is sample output from the **show ipv6** ospf statistic command:

ciscoasa# **show ipv6 ospf 10 statistic detail** Area 10: SPF algorithm executed 6 times SPF 1 executed 04:36:56 ago, SPF type Full SPF calculation time (in msec): SPT Prefix D-Int Sum D-Sum Ext D-Ext Total 0 0 0 0 0 0 0 0 RIB manipulation time (in msec): RIB Update RIB Delete 0 0 LSIDs processed R:1 N:0 Prefix:0 SN:0 SA:0 X7:0 Change record R L LSAs changed 2 Changed LSAs. Recorded is Advertising Router, LSID and LS type: 49.100.168.192/0(R) 49.100.168.192/2(L) SPF 2 executed 04:35:50 ago, SPF type Full SPF calculation time (in msec):

```
SPT Prefix D-Int Sum D-Sum Ext D-Ext Total
    0 0 0 0 0 0 0 0
RIB manipulation time (in msec):
RIB Update RIB Delete
          0 0
LSIDs processed R:2 N:1 Prefix:0 SN:0 SA:0 X7:0
Change record R N L
LSAs changed 5
Changed LSAs. Recorded is Advertising Router, LSID and LS type:
50.100.168.192/0(R) 50.100.168.192/2(L) 49.100.168.192/0(R) 50.100.168.192/0(R)
50.100.168.192/2(N)
```
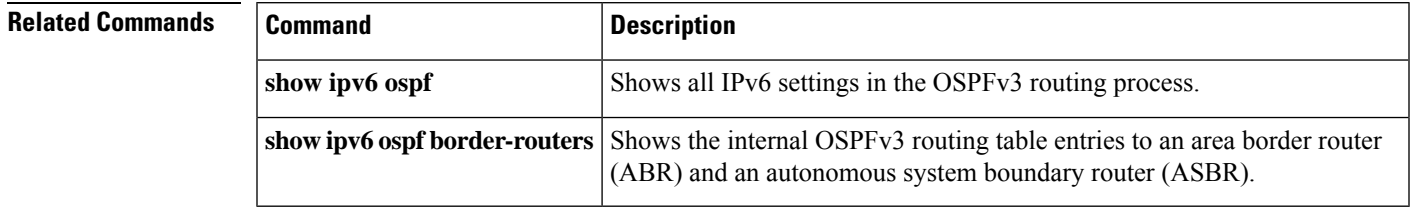

### <span id="page-45-0"></span>**show ipv6 ospf summary-prefix**

To display a list of all summary address redistribution information configured under an OSPFv3 process, use the **show ipv6 ospf summary-prefix** command in user EXEC or privileged EXEC mode.

**show ipv6 ospf** [ *process\_id* ] **summary-prefix**

**Syntax Description** process\_id (Optional) Specifies an internal ID that is locally assigned and can be any positive integer. This ID is the number assigned administratively when the OSPF routing process is enabled.

**Command Default** No default behavior or values.

**Command Modes** The following table shows the modes in which you can enter the command:

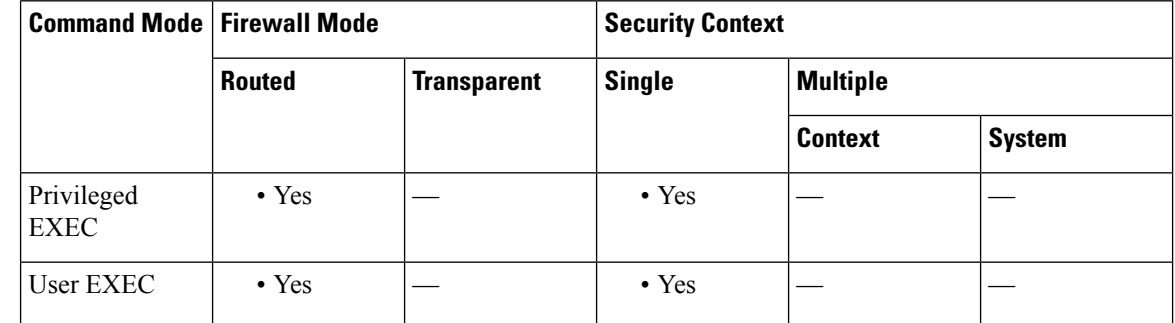

**Command History Release Modification** 9.0(1) This command was added. **Usage Guidelines** Use this command to show a list of all summary address redistribution information that has been configured under an OSPFv3 process.

**Examples** The following is sample output from the **show ipv6** ospf summary-prefix command:

ciscoasa# **show ipv6 ospf summary-prefix** OSPFv3 Process 1, Summary-prefix FEC0::/24 Metric 16777215, Type 0, Tag 0

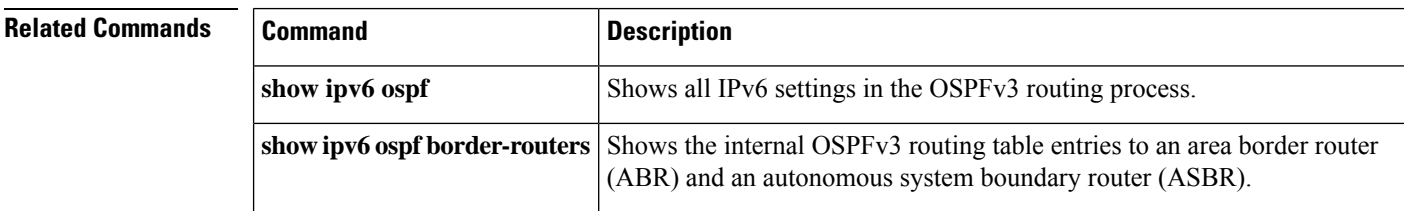

Ш

### <span id="page-46-0"></span>**show ipv6 ospf timers**

To display OSPFv3 timers information, use the **show ipv6 ospf timers** command in user EXEC or privileged EXEC mode.

**show ipv6 ospf** [ *process\_id* ] **timers** [ **lsa-group | rate-limit** ]

**Syntax Description lsa-group** (Optional) Specifies OSPFv3 LSA group information. *process\_id* (Optional) Specifies an internal ID that is locally assigned and can be any positive integer. This ID is the number assigned administratively when the OSPF routing process is enabled. **rate-limit** (Optional) Specifies OSPFv3 LSA rate limit information. **Command Default** No default behavior or values. **Command Modes** The following table shows the modes in which you can enter the command: **Command Mode | Firewall Mode | <b>Security Context Routed Transparent Single Multiple Context System** Privileged • Yes  $|-$  • Yes  $|-$ **EXEC** User EXEC  $| \cdot$  Yes  $| | \cdot$  Yes  $| | -$ **Command History Release Modification** 9.0(1) This command was added. **Usage Guidelines** Use this command to show LSA information that has been configured under an OSPFv3 process.

**Examples** The following is sample output from the **show ipv6** ospf **timers lsa-group** command:

ciscoasa# **show ipv6 ospf timers lsa-group** OSPFv3 Router with ID (10.10.13.101) (Process ID 1) Group size 5, Head 2, Search Index 4, Interval 240 sec Next update due in 0:00:13 Current time 96532 Index 0 Timestamp 96546 Index 1 Timestamp 96788 Index 2 Timestamp 97048 Index 3 Timestamp 97293 Index 4 Timestamp 97548 Failure Head 0, Last 0 LSA group failure logged OSPFv3 Router with ID (10.10.10.102) (Process ID 5709) Group size 5, Head 2, Search Index 4, Interval 240 sec Next update due in 0:00:22

Current time 96532 Index 0 Timestamp 96555 Index 1 Timestamp 96801 Index 2 Timestamp 97041 Index 3 Timestamp 97287 Index 4 Timestamp 97546 Failure Head 0, Last 0 LSA group failure logged

The following is sample output from the **show ipv6 ospf timers rate-limit** command:

ciscoasa# **show ipv6 ospf timers rate-limit** List of LSAs that are in rate limit Queue

#### **Related Command**

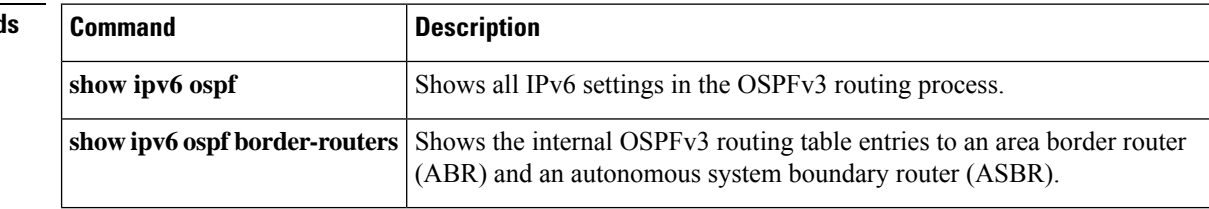

### <span id="page-48-0"></span>**show ipv6 ospf traffic**

To display OSPFv3 traffic-related statistics for currently available interfaces, use the **show ipv6 ospf traffic** command in user EXEC or privileged EXEC mode.

**show ipv6 ospf** [ *process\_id* ] **traffic** [ *interface\_name* ]

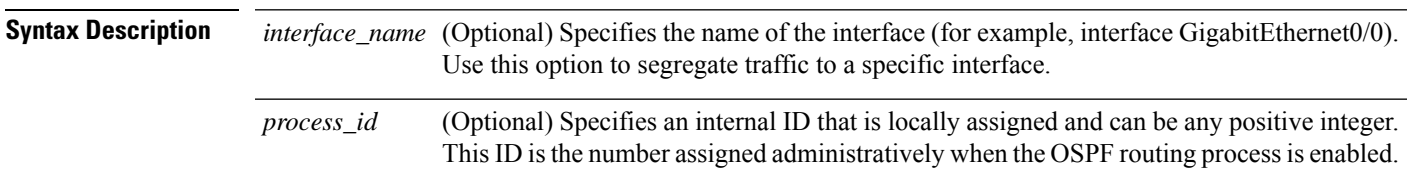

**Command Default** No default behavior or values.

**Command Modes** The following table shows the modes in which you can enter the command:

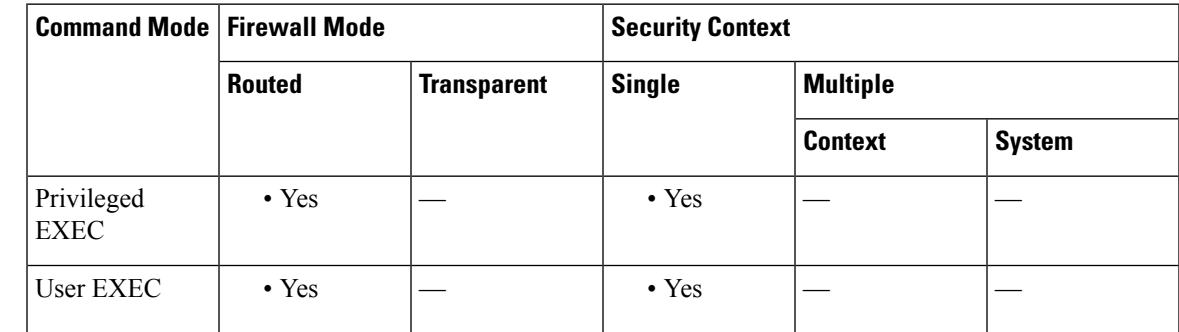

**Command History Release Modification**

9.0(1) This command was added.

**Usage Guidelines** Use this command to show OSPFv3 traffic-related information for available interfaces.

**Examples** The following is sample output from the **show ipv6 ospf traffic** command:

```
ciscoasa# show ipv6 ospf 10 traffic inside
Interface inside
Last clearing of interface traffic counters never
OSPFv3 packets received/sent
 Type Packets Bytes
 RX Invalid 0 0
 RX Hello 1232 53132<br>RX DB des 27 896
 RX DB des 27 896<br>RX LS req 3 216
 RX LS req
 RX LS upd 28 2436
 RX LS ack 14 1064
 RX Total 1304 57744<br>TX Failed 0 0
 TX Failed
 TX Hello 753 32072<br>TX DB des 27 1056
 TX DB des
```
I

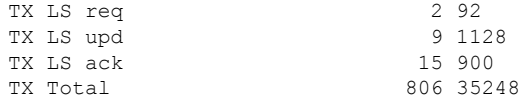

#### $\overline{\text{Related Commands}}$

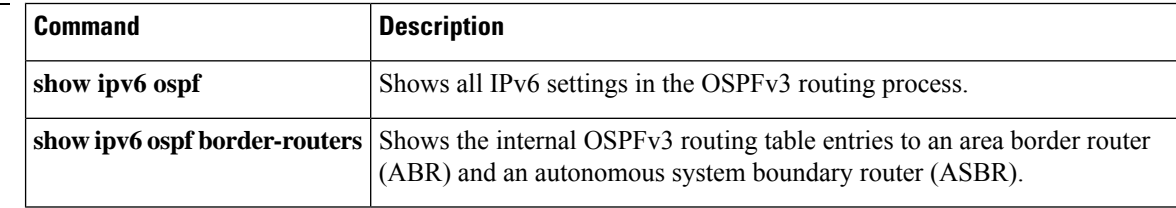

×

### <span id="page-50-0"></span>**show ipv6 ospf virtual-links**

To displayparameters and the current state of OSPFv3 virtual links, use the **show ipv6 ospf virtual-links** command in user EXEC or privileged EXEC mode.

#### **show ipv6 ospf virtual-links**

**Syntax Description** This command has no arguments or keywords.

**Command Default** No default behavior or values.

**Command Modes** The following table shows the modes in which you can enter the command:

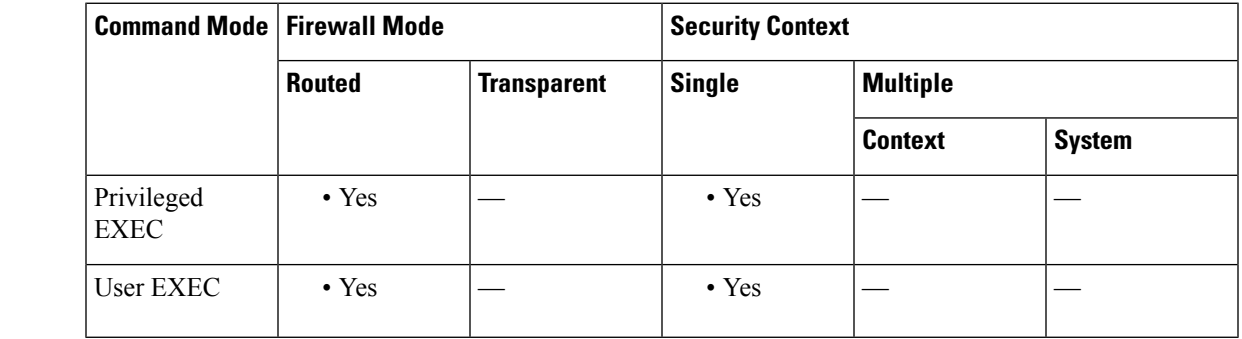

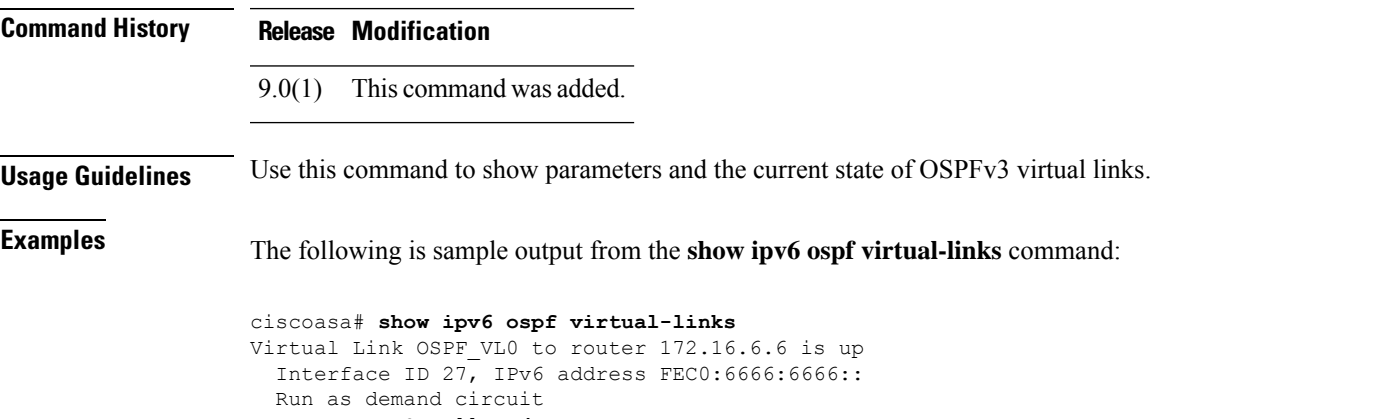

DoNotAge LSA allowed. Transit area 2, via interface ATM3/0, Cost of using 1 Transmit Delay is 1 sec, State POINT TO POINT, Timer intervals configured, Hello 10, Dead 40, Wait 40, Retransmit 5 Hello due in 00:00:06

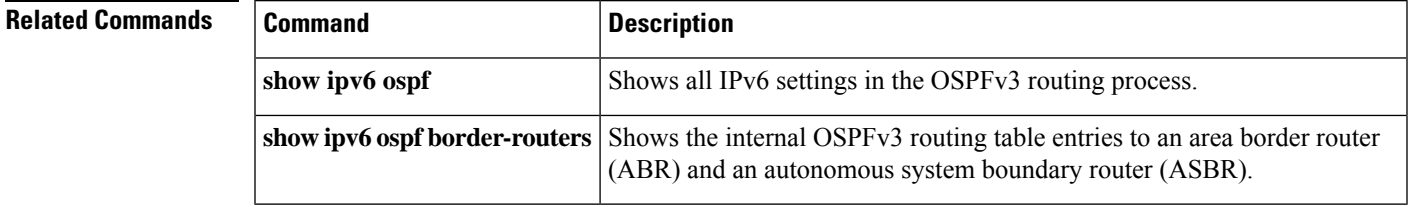

# <span id="page-51-0"></span>**show ipv6 prefix-list**

To display information about configured IPv6 prefix lists, use the **show ipv6 prefix-list** command in user EXEC or privileged EXEC mode.

**show ipv6 prefix-list** [ **summary | detail** ][ *policy list\_name* [ **seq** *sequence\_number | network/length* [ **longer | first-match** ]]]

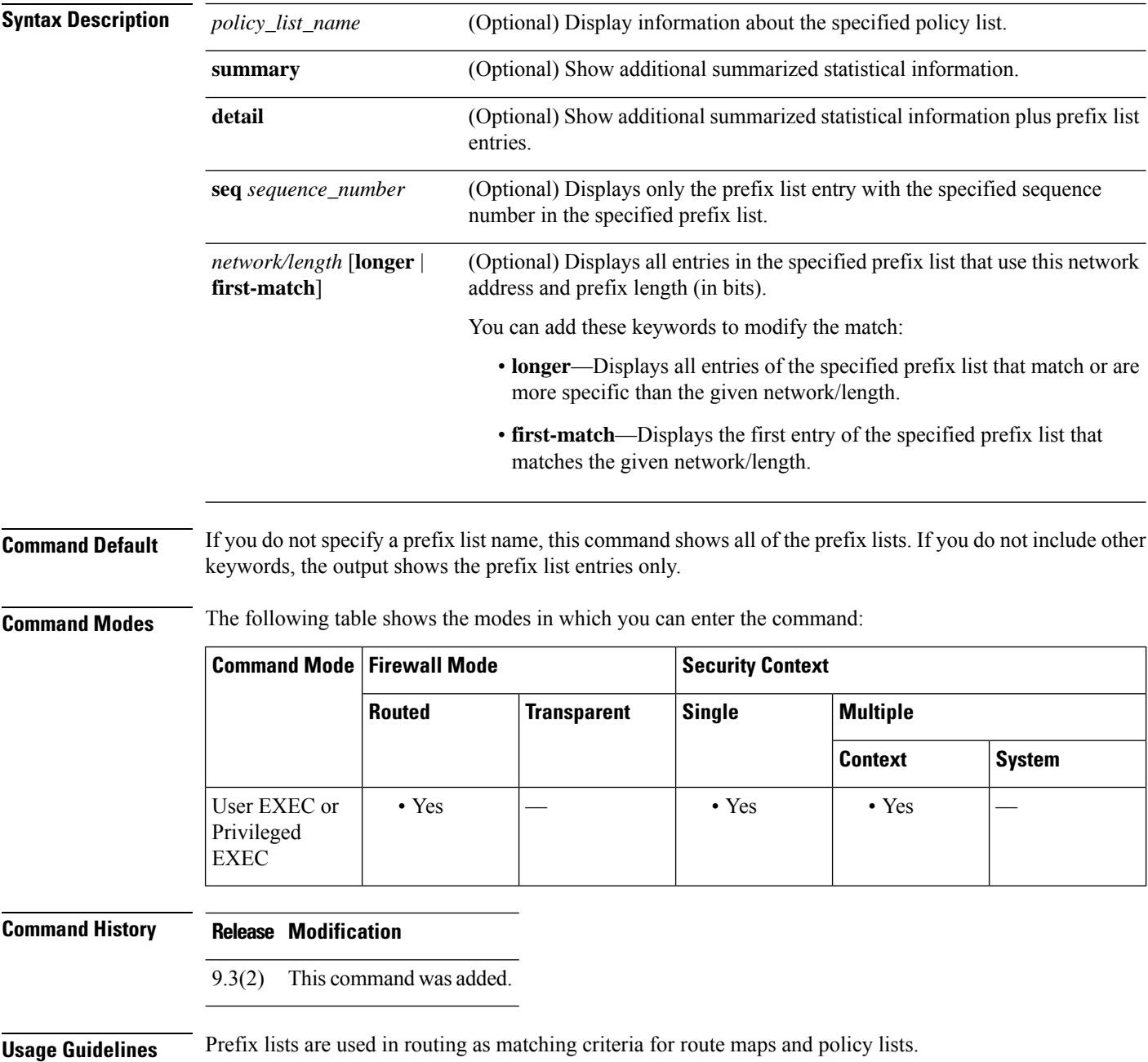

#### **Examples** The following is sample output from the **show ipv6** prefix-list command.

```
ciscoasa(config)# show ipv6 prefix-list
```

```
ipv6 prefix-list test-ipv6-prefix: 1 entries
   seq 5 permit 2001:db8:0:cd30::/64
```
The following is an example of summarized output.

ciscoasa(config)# **show ipv6 prefix-list summary**

Prefix-list with the last deletion/insertion: test-ipv6-prefix ipv6 prefix-list test-ipv6-prefix: count: 1, range entries: 0, sequences: 5 - 5, refcount: 2

The following is an example of detailed output.

```
ciscoasa(config)# show ipv6 prefix-list detail
```

```
Prefix-list with the last deletion/insertion: test-ipv6-prefix
ipv6 prefix-list test-ipv6-prefix: count: 1, range entries: 0,
sequences: 5 - 5, refcount: 2
  seq 5 permit 2001:db8:0:cd30::/64 (hit count: 0, refcount: 1)
```
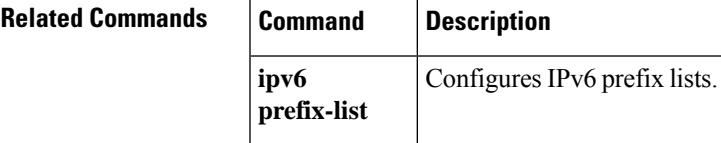

# <span id="page-53-0"></span>**show ipv6 route management-only**

To display the contents of the IPv6 routing table, use the **show ipv6 route** command in privileged EXEC mode. The management-only keyword displays routes in the IPv6 management routing table.

**show ipv6 route management-only** [ **failover** ][ **cluster** ][ **interface** ][ **ospf** ][ **summary** ]

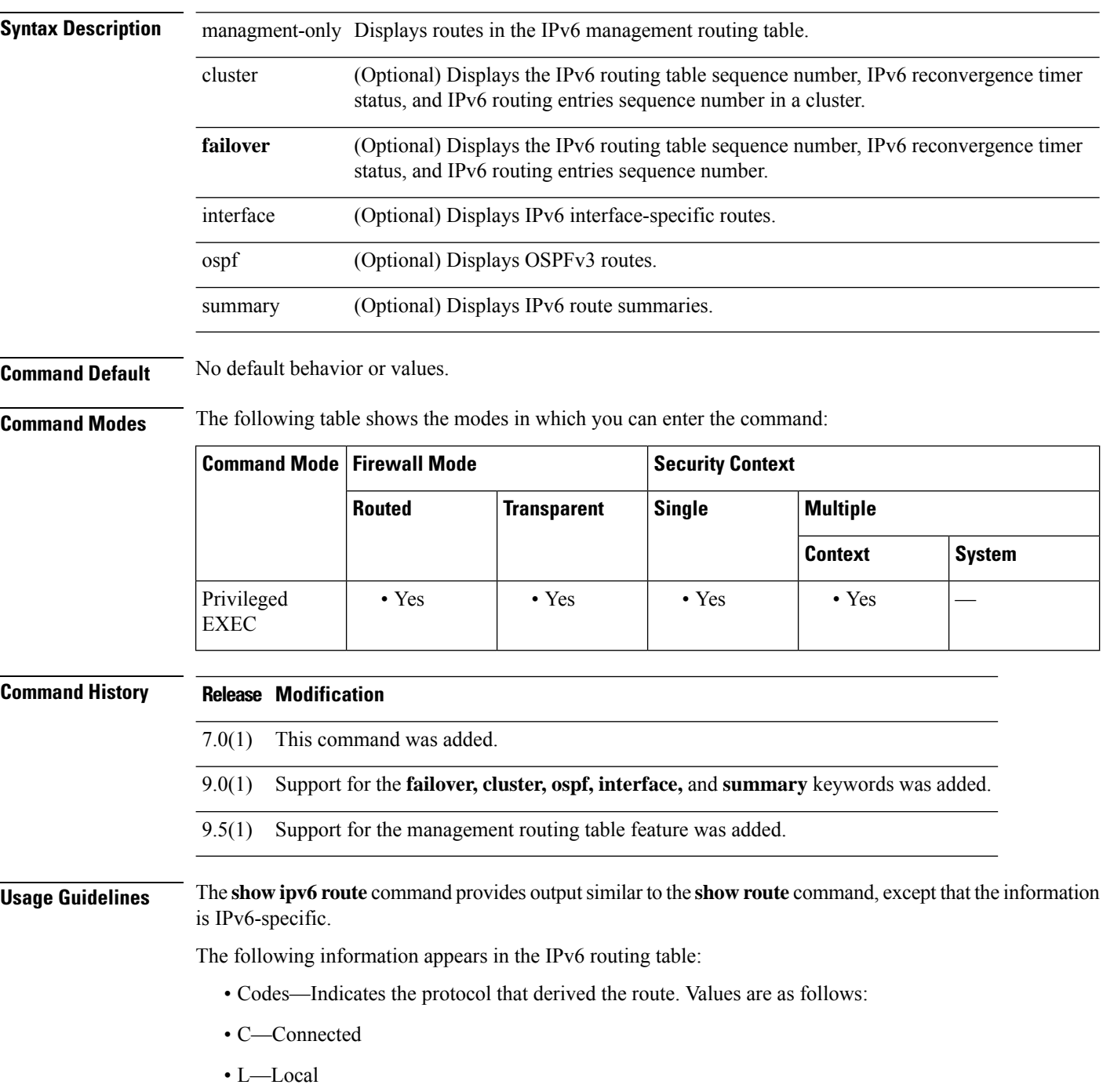

- S—Static
- R—RIP derived
- B—BGP derived
- I1—ISIS L1—Integrated IS-IS Level 1 derived
- I2—ISIS L2—Integrated IS-IS Level 2 derived
- IA—ISIS interarea—Integrated IS-IS interarea derived
- fe80::/10—Indicates the IPv6 prefix of the remote network.
- [0/0]—The first number in the brackets is the administrative distance of the information source; the second number is the metric for the route.
- via ::—Specifies the address of the next router to the remote network.
- inside—Specifies the interface through which the next router to the specified network can be reached.

**Note** The **clustering** and **failover** keywords do not appear unless these features are configured on the ASA.

**Examples** The following is sample output from the **show ipv6** route command:

```
ciscoasa# show ipv6 route
IPv6 Routing Table - 7 entries
Codes: C - Connected, L - Local, S - Static, R - RIP, B - BGP
       U - Per-user Static route
       I1 - ISIS L1, I2 - ISIS L2, IA - ISIS interarea
       O - OSPF intra, OI - OSPF inter, OE1 - OSPF ext 1, OE2 - OSPF ext 2
L fe80::/10 [0/0]
    via ::, inside
    via ::, vlan101
L fec0::a:0:0:a0a:a70/128 [0/0]
    via ::, inside
C fec0:0:0:a::/64 [0/0]
    via ::, inside
L fec0::65:0:0:a0a:6570/128 [0/0]
     via ::, vlan101
C fec0:0:0:65::/64 [0/0]
    via ::, vlan101
L ff00::/8 [0/0]
    via ::, inside
    via ::, vlan101
S ::/0 [0/0]
    via fec0::65:0:0:a0a:6575, vlan101
```
The following is sample output from the **show ipv6 route failover** command:

```
ciscoasa# show ipv6 route failover
IPv6 Routing Table - 6 entries
Codes: C - Connected, L - Local, S - Static
      O - OSPF intra, OI - OSPF inter, OE1 - OSPF ext 1, OE2 - OSPF ext 2
          ON1 - OSPF NSSA ext 1, ON2 - OSPF NSSA ext 2
IPv6 Routing table seq num 0
IPv6 Reconvergence timer expired
```

```
O 2009::1/128 [110/10]
    via fe80::217:94ff:fe85:4401, inside seq 0
OE2 2011::/64 [110/20]
    via fe80::217:94ff:fe85:4401, inside seq 0
S 4001::1/128 [0/0]
    via 4001::2, inside seq 0
C 7001::1/128 [0/0]
    via ::, outside seq 0
L fe80::/10 [0/0]
    via ::, inside seq 0
    via ::, outside seq 0
L ff00::/8 [0/0]
    via ::, inside seq 0
    via ::, outside seq 0
```
The following is sample output from the **show ipv6 route cluster** command on the master unit:

```
ciscoasa/LB1/master(config)# show ipv6 route cluster
IPv6 Routing Table - 5 entries
Codes: C - Connected, L - Local, S - Static
      O - OSPF intra, OI - OSPF inter, OE1 - OSPF ext 1, OE2 - OSPF ext 2
           ON1 - OSPF NSSA ext 1, ON2 - OSPF NSSA ext 2
IPv6 Routing table seq num 2
IPv6 Reconvergence timer expired
OE2 2001::/58 [110/20]
     via fe80::21f:9eff:fe2a:78ba, inside seq 2
...
```
The following is sample output from the **show ipv6 route cluster** command on the slave unit during a role change:

```
ciscoasa/LB2/slave(config)# cluster master
INFO: Wait for existing master to quit. Use "show cluster info"
to check status. Use "cluster remove unit <name>" to force
master unit out of the cluster if for some reason it refuses
to quit within reasonable time
ciscoasa/LB2/slave(config)#
ciscoasa/LB2/master(config)#
ciscoasa/LB2/master(config)# show ipv6 route cluster
IPv6 Routing Table - 5 entries
Codes: C - Connected, L - Local, S - Static
      O - OSPF intra, OI - OSPF inter, OE1 - OSPF ext 1, OE2 - OSPF ext 2
           ON1 - OSPF NSSA ext 1, ON2 - OSPF NSSA ext 2
IPv6 Routing table seq num 3
IPv6 Reconvergence timer expires in 61 secs
OE2 2001::/58 [110/20]
    via fe80::21f:9eff:fe2a:78ba, inside seq 2
...
```
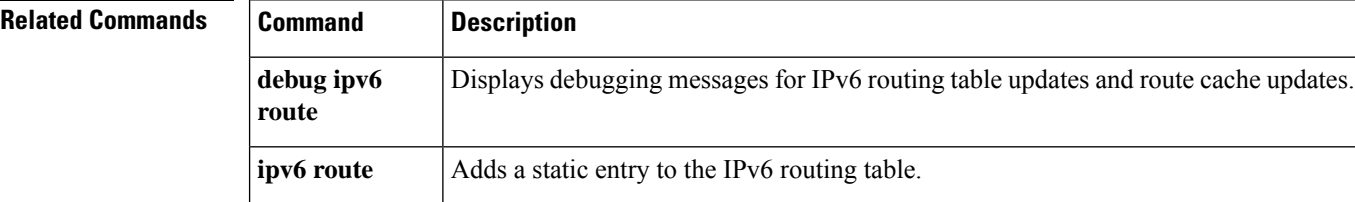

### <span id="page-56-0"></span>**show ipv6 routers**

To display IPv6 router advertisement information received from on-link routers, use the **show ipv6 routers** command in privileged EXEC mode.

**show ipv6 routers** [ *if\_name* ]

**Syntax Description** *if\_name* (Optional) The internal or external interface name, as designated by the nameif command, that you want to display information about.

**Command Default** No default behavior or values.

**Command Modes** The following table shows the modes in which you can enter the command:

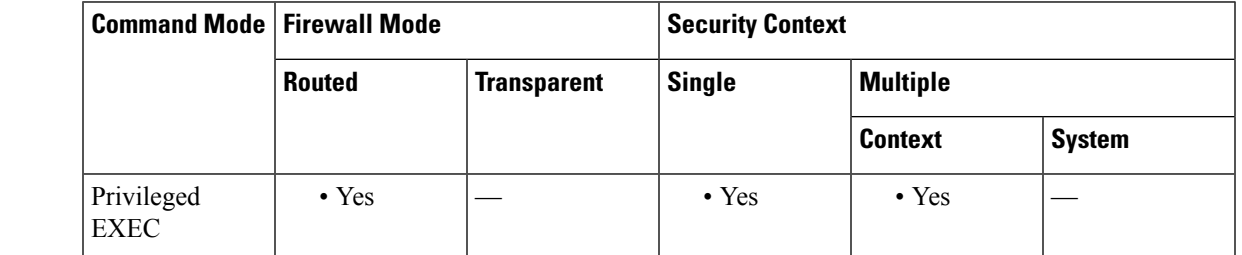

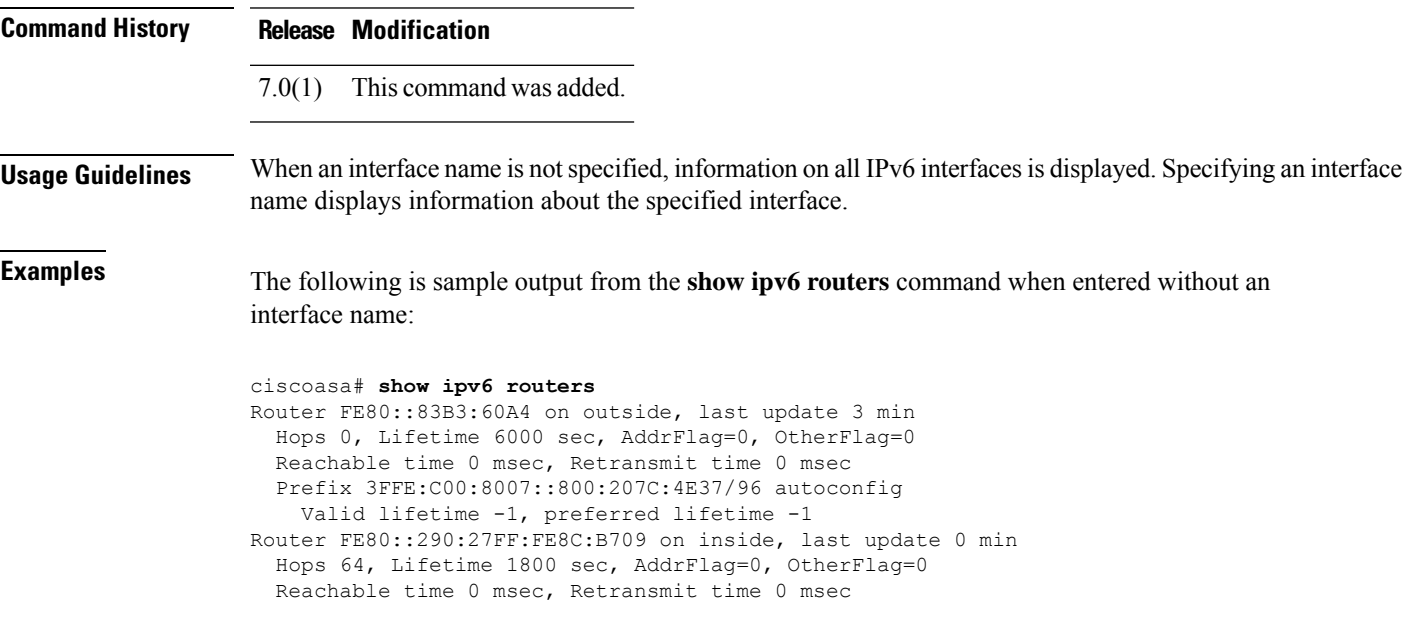

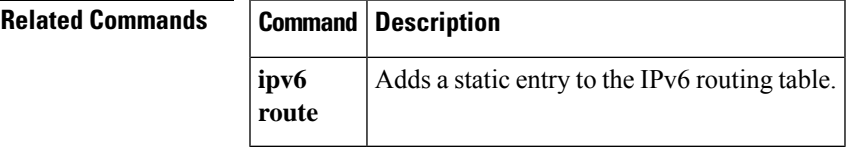

# <span id="page-57-0"></span>**show ipv6 traffic**

To display statistics about IPv6 traffic, use the **show ipv6 traffic** command in privileged EXEC mode.

**show ipv6 traffic**

**Syntax Description** This command has no arguments or keywords.

**Command Default** No default behavior or values.

**Command Modes** The following table shows the modes in which you can enter the command:

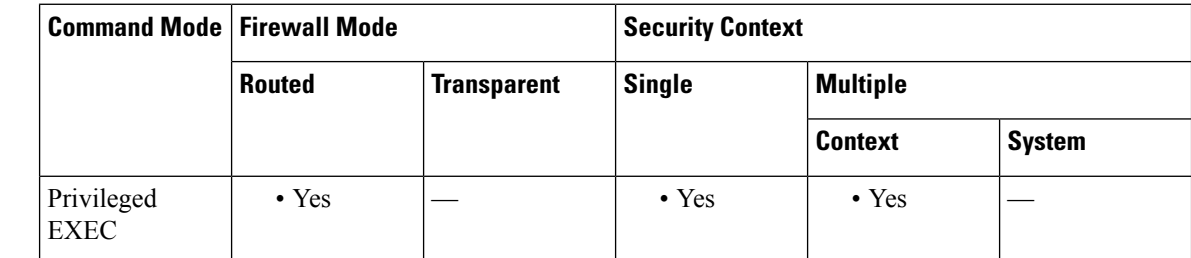

**Command History Release Modification**

7.0(1) This command was added.

**Usage Guidelines** Use the **clear ipv6 traffic** command to clear the traffic counters.

**Examples** The following is sample output from the **show ipv6** traffic command:

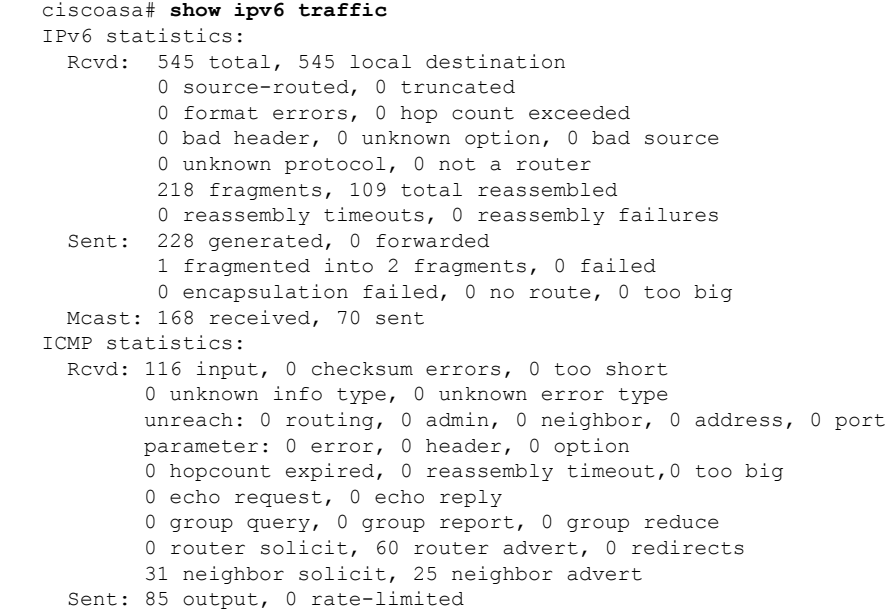

unreach: 0 routing, 0 admin, 0 neighbor, 0 address, 0 port parameter: 0 error, 0 header, 0 option 0 hopcount expired, 0 reassembly timeout,0 too big 0 echo request, 0 echo reply 0 group query, 0 group report, 0 group reduce 0 router solicit, 18 router advert, 0 redirects 33 neighbor solicit, 34 neighbor advert UDP statistics: Rcvd: 109 input, 0 checksum errors, 0 length errors 0 no port, 0 dropped Sent: 37 output TCP statistics: Rcvd: 85 input, 0 checksum errors Sent: 103 output, 0 retransmitted

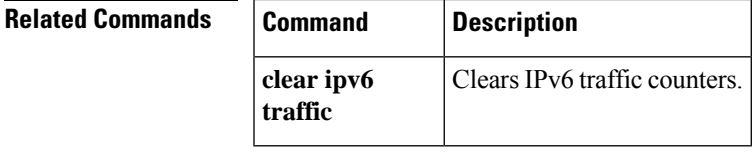

Ш

 $\mathbf{l}$ 

×